# **Master Thesis Softwareentwicklung: Dynamische Segmentierung**

#### **Entwickeln der Softwarefunktionalität der dynamischen Segmentierung für Mapinfo Professional**

**R. Eugster** 

# **Inhaltsverzeichnis**

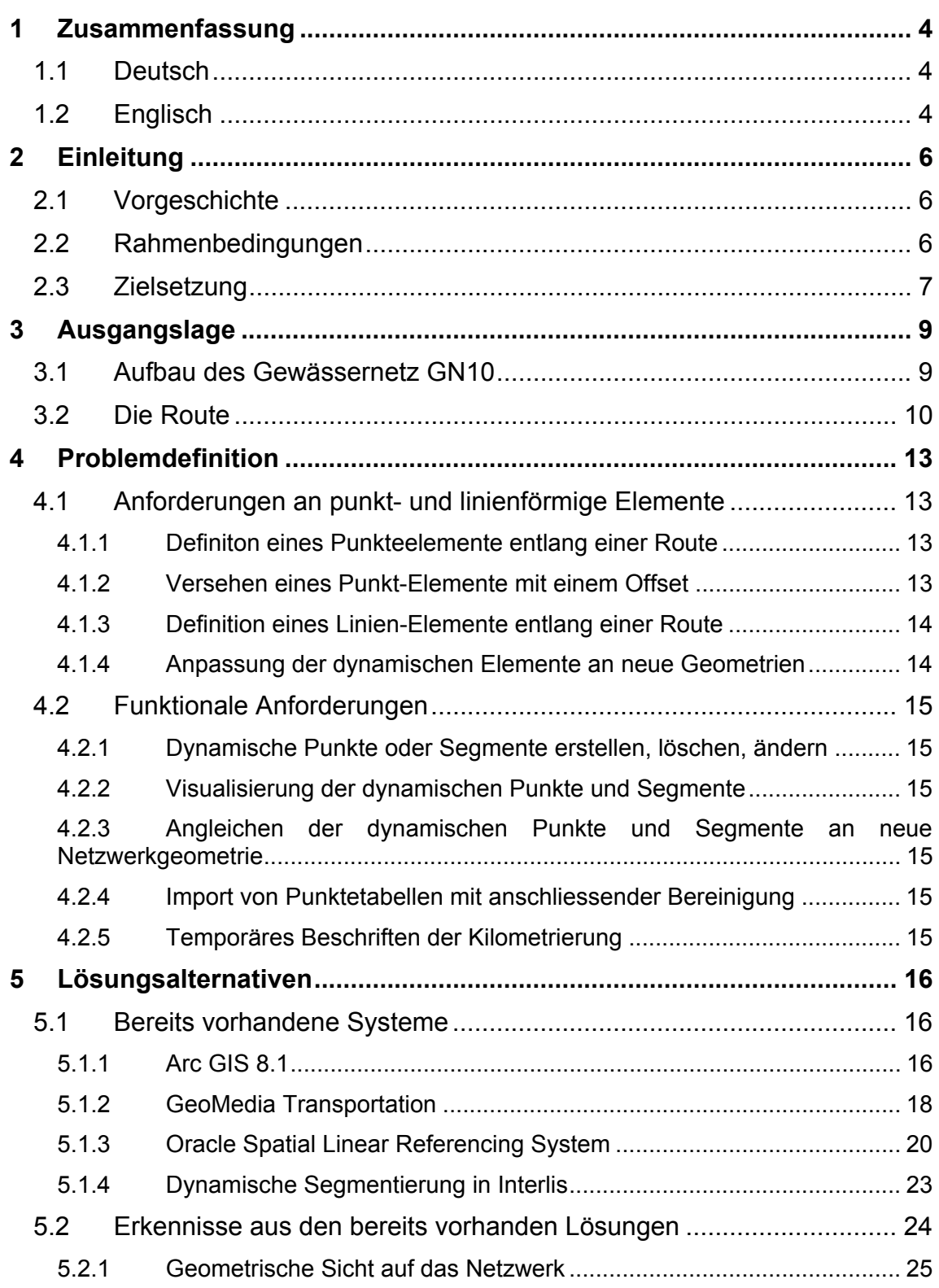

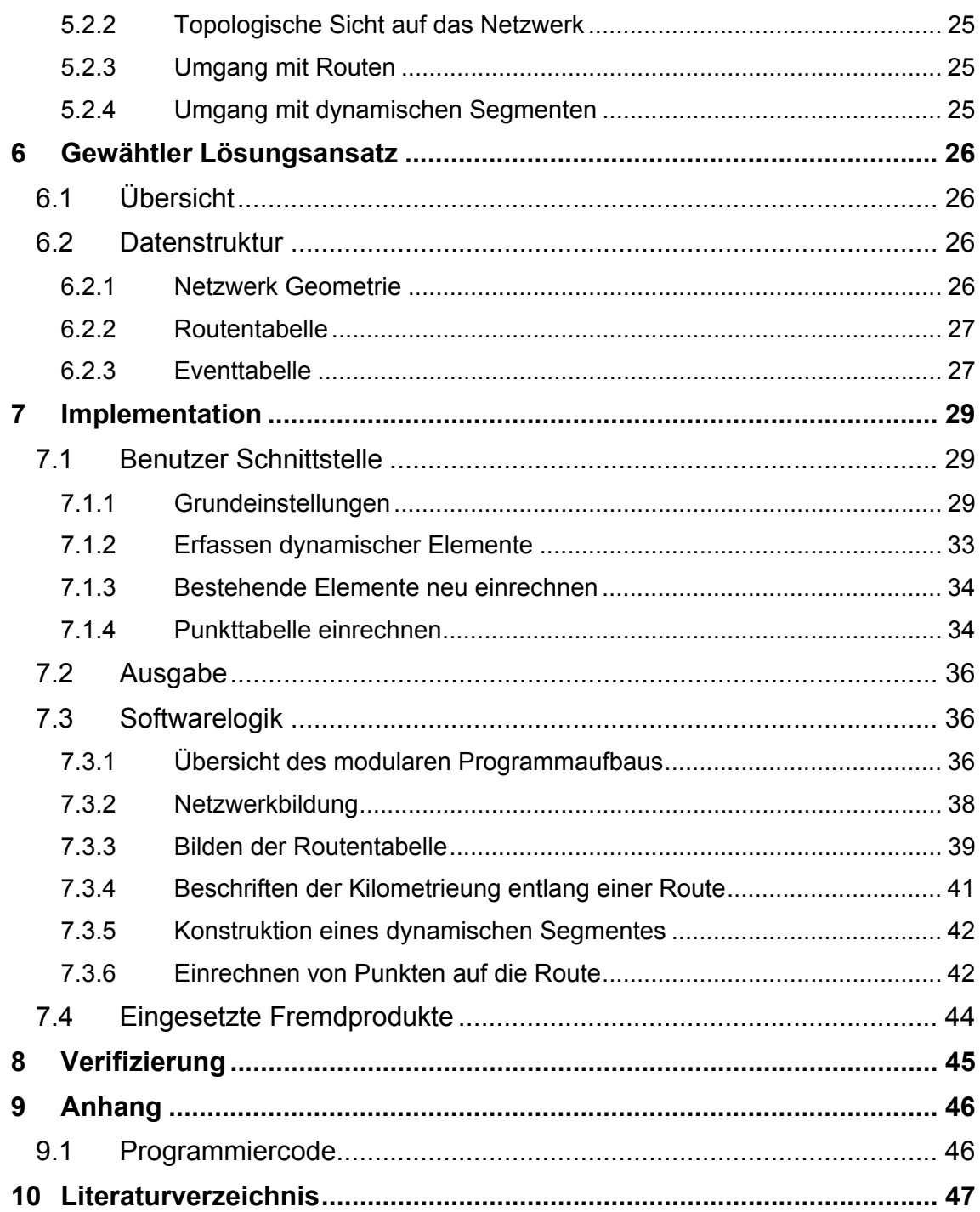

#### **1 Zusammenfassung**

#### **1.1 Deutsch**

Die vorliegende Arbeit zeigt auf, dass es durchaus möglich ist, mit einem Standard-Gis Funktionen nachzubilden, die sonst nur in eigentlichen Fachapplikation vorkommen. Es handelt sich um die Funktionen der dynamischen Segmentierung und der Routenbildung. Grundlage dazu bilden die Daten des Gewässernetzes des Kantons St.Gallens. Verschiedene Fachpersonen möchten dynamische Segmente entlang der Gewässer erfassen.

Mit der Arbeit wurden zwei Ziele verfolgt. Zum einen wurde versucht, die bereits vorhandenen Ansätze, wie sie in diversen Produkten bereits eingesetzt werden zusammenzufassen und mit weiteren theoretischen Konzepten zu erweitern. Im Vergleich dieser Produkte wird offensichtlich, dass sich für die dynamische Segmentierung noch kein eigentlicher Standard durchgesetzt hat. Alle Produkte haben ihre Eigenheiten und erweitern die eigentlich nicht so komplexe Struktur der dynamischen Segmente aus unterschliedlichen Gründen. Aus der Auseinandersetzung mit den bestehenden Produkten wurde die Erkenntnis gewonnen, dass eine 3-Teilung der Datenstrukutr sinnvoll und zweckmässig ist. Die 1.Ebene bildet das Netzwerk. Mit dem Netzwerk zusammen wird die eigentliche Topologie geschaffen. In der 2.Ebene werden die Informationen über die Routen abgelegt. Auf der 3. Ebene werden schliesslich die dynamischen Elemente verwaltet. Die einzelenen Ebenen stehen in einer hierarchischen Beziehung. Ein Netzwerk kann mehrere Routenebenen besitzen und eine Routenebene kann wiederum mehere Ebenen mit dynamischen Segmente erhalten.

Das zweite Ziel beinhaltet auch die konkrete Umsetzung anhand der Software Mapinfo Professional und deren Programmierumgebung MapBasic. Standardmässig kennt weder MapBaisc noch Mapinfo Professional die dynamische Segmentierung. Alle benötigten Funktionen mussten durch den Autor entwickelt oder beschaffen werden. Die gewählte Lösung ist ein Kompromiss, weil die dynamischen Segmente auch über einen WebMap Server zugänglich gemacht werden müssen. Dieser ist zurzeit nicht in der Lage dynamische Segmente "on-the-fly" zu bilden. Die dynamischen Elemente werden deshalb mit einer Geometrie abgelegt und visualisert. Um Veränderungen am zugrundeliegenden Netzwerk zu berücksichtigen, wurde eine Funktion entwickelt, welche die dynamischen Segmente automatisch nachführt.

# **1.2 Englisch**

This work demonstrates the possibility for reproduction to occur with a standard gis function, otherwise normally only present within specialised programs. It focuses on dynamic segmentation and routing and the underlying data comprises the drainage network of the canton of St Gallen. Personnel from various departments wish to capture and store dynamic segments along this drainage network.

Two agendas were set for this work. Firstly, existing approaches and their current use within various products are summarised. They are then further discussed using theoretical concepts. In the comparison of these products it becomes quite apparent that there is no generally accepted standard for dynamic segmentation. These products each

have individual properties and peculiarities and for various reasons, they extend the simple structure of dynamic segmentation in their own way.

From the exposition of existing products a realisation was won over, that a three tiered data structure was both meaningful and useful. The network would form the first layer and the actual topology would be simultaneously created with the network. The routing information would be stored in the second layer. And finally, the dynamic segments would be formed and administered on the third layer. The individual layers form a hierarchical relationship with one another. A network, for instance, can possess several routing layers and alternatively, a routing layer can consist of many layers with dynamic segments.

The second agenda comprises the complete transposition, using the software MapInfo Professional and its programming environment MapBasic. Neither MapInfo nor MapBasic recognises dynamic segmentation as a standard. Therefore, all necessary functions were either developed or obtained by the author. The resulting outcome is compromised because the dynamic segments must be formed via an accessible WebMap server. Currently, this does not fall within the realm of building dynamic segments 'on the fly'. Therefore, the dynamic segments are stored with geometry. In order to account for any changes that may take place within the underlying network, a function was developed which automatically synchronises the corressponding dynamic segments.

## **2 Einleitung**

#### **2.1 Vorgeschichte**

Das Gewässernetz des Kantons St.Gallen wurde im Jahre 2002 digital erfasst. Dieser Auftrag wurde durch eine kantonale Geometervereinigung unter der Leitung der Firma des Autors ausgeführt. Für das Datenmodell des Gewässernetz (GN10) zeichnet sich die kantonale Fachstelle "GIS-Dienst" verantwortlich.

Noch vor Abschluss des Projektes wurden von diversen kantonalen Fachstellen Anforderungen an die Nutzung des digitalen Gewässernetzes gestellt. Die Basis dazu bildet die sogenannte dynamische Segmentierung. In einem Begleitteam mit diversen Vertretern der kantonalen Verwaltung und der F+P GEOINFO AG wurden die Anforderungen der Fachwelten an das Gewässernetz erarbeitet. Aufgrund dieser Gespräche kam es zum Thema dieser Master Thesis.

#### **2.2 Rahmenbedingungen**

Die Firma F+P GEOINFO AG betreibt eine regionale Geodateninfrastruktur für die Kantone St.Gallen, Appenzell Ausserrhoden und deren daran beteiligten Gemeinden. Das Betreiben der Geodateninfrastruktur beinhaltet Dienstleistungen (Beratungen, Konzepterarbeitungen), das Verwalten und Sicherstellen der geographischen Daten der daran beteiligten Körperschaften und das Entwickeln und Bereitstellen von Software.

Die eingesetzte GIS-Software besteht aus Sicht des Endbenutzers aus 3 Systemen:

- Das Anwender-GIS als ein Desktop-GIS
- Das Betrachter-GIS als ein Browser-GIS im Intranet
- Das Internet-GIS als Geoportal für die Öffentlichkeit (www.geoportal.ch)

|                   | <b>Spezialisten-GIS</b><br>Hohe Datenkenntnisse                                           | <b>Anwender-GIS</b><br>Geringe Datenkenntnisse                        | <b>Betrachter-GIS</b><br>Keine Datenkenntnisse                                            | <b>Internet-GIS</b><br>Keine Datenkenntnisse          |
|-------------------|-------------------------------------------------------------------------------------------|-----------------------------------------------------------------------|-------------------------------------------------------------------------------------------|-------------------------------------------------------|
| Grundsysteme      | Funktionsvielfalt                                                                         | Standard-GIS-<br>Funktionen                                           | Einfache Bedienung<br>Integrierte Büroautomation<br>Internettechnologie<br>Intranet/KOMSG | Einfache Bedienung<br>Internettechnologie<br>Internet |
| Applikationen     | In der Regel systembe-<br>zogene Funktionalitäten                                         | Braucht normierte<br>Fachapplikationen                                | Braucht normierte<br>Funktionalitäten                                                     | Standardfunktionen<br>Internet                        |
| Datenverwaltungen | Datenherr mit umfas-<br>senden Möglichkeiten<br>zur Modifikation und<br>Analyse der Daten | Datennutzer mit<br>eingeschränkten<br>Modifikationsmöglich-<br>keiten | Sichten von Geodaten                                                                      | Sichten von Geodaten                                  |
|                   |                                                                                           |                                                                       |                                                                                           |                                                       |

**Abbildung 1: Kategorisierung der GIS Systeme** 

Daneben werden in der kantonalen Verwaltung auch andere GI-Systeme, die sogenannten Spezialisten-GIS, verwendet. Diese werden nicht durch den GIS-Betreiber zur Verfügung gestellt.

Technisch betrachtet basieren alle 3 Systeme auf einem zentralen SQL Server. In diesem werden die folgenden Daten gehalten:

- Benutzerverwaltung
- Berechtigungen auf die GIS Daten
- Kartenzusammenstellungen
- Sachdaten

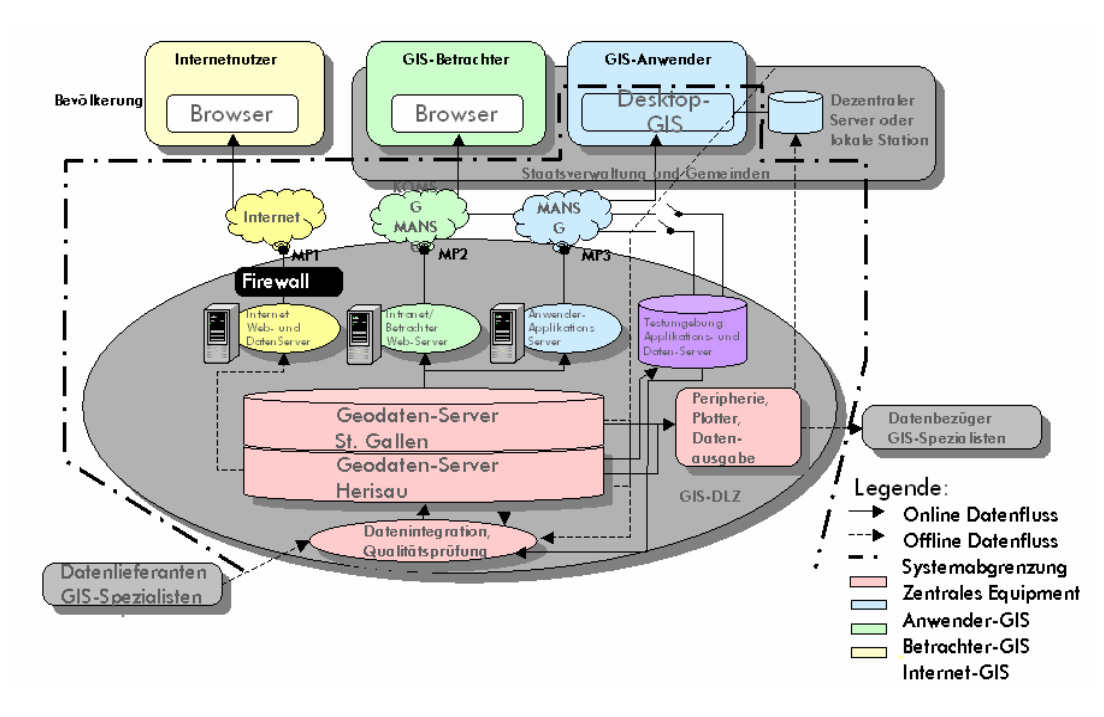

**Abbildung 2: Übersicht über die interne Struktur der Infrastruktur** 

Das Anwender-GIS basiert auf der Software Mapinfo Professional, welches in ein Frontend, entwickelt auf Microsoft FoxPro, eingebunden ist. Das Betrachter- und Internet-GIS basiert auf dem WebMap Server MapXtreme der Firma Mapinfo.

#### **2.3 Zielsetzung**

Aus der Vorgeschichte und den Rahmenbedingungen ergeben sich folgende Zielsetzungen für diese Master Thesis.

1. Aufarbeitung und Zusammenstellung der bereits vorhandenen Informationen über die dynamische Segmentierung anhand bestehender konzeptioneller Beschreibungen von diversen GIS-Produkten und anderen konzeptionellen Beschreibungen.

2. Entwickeln eines Prototypen mit den Produkten der Firma Mapinfo. Dieser Prototyp soll aufzeigen, ob und in welcher Form dynamische Segmentierung durch die Produkte von Mapinfo überhaupt realisiert werden kann. Die Erstellung und Analyse der dynamischen Segmente soll dabei im Anwender-GIS erfolgen. Die Ergebnisse sollen ebenfalls im Betrachter- und Internet-GIS sichtbar gemacht werden können.

Strobl stellt fest das Techniken wie dynamische Segmentierung heute erst bei einer Minderheit an GIS-Softwareprodukten im Einsatz stehen. Für die Bearbeitung von Transportaufgaben und Netzwerkdokumentationen hat die dynamische Segmentierung eine hohe Bedeutung. Er rechnet mit einer weiteren Verbreitung dieser und ähnlicher Techniken<sup>1</sup>.

#### **3 Ausgangslage**

Die Grundlage für die dynamischen Segmentierung bildet in dieser Arbeit das Gewässernetz GN10 des Kantons St.Gallen. Es wird im folgenden Kapitel kurz vorgestellt.

#### **3.1 Aufbau des Gewässernetz GN10**

Das Gewässernetz besteht aus einer Vielzahl von Polylinien, den sogenannte Gewässerabschnitten. Der Gewässerabschnitt bildet in etwa die Mitte des Fluss- oder Bachlaufes. Bei den Seen wurde ebenfalls eine Mittellinie angenommen und erfasst. Die Uferlinie sind bisher nicht digitalisiert worden.

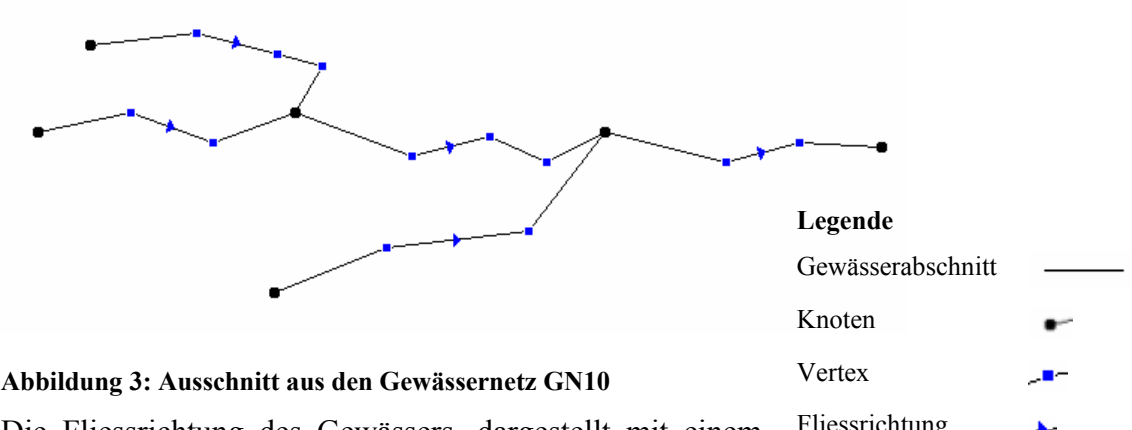

Die Fliessrichtung des Gewässers, dargestellt mit einem blauen Pfeil, stimmt mit der Richtung, in der die Polylinien Fliessrichtung

digitalisiert wurden, überein. Die Vertex der einzelnen Polylinien sind durch blaue Punkte symbolisiert. Die Geometrien wurden bei den folgenden Ereignissen unterbrochen:

- Beginn eines Gewässers
- Mündung in ein anderes Gewässer
- Versickerungsstelle
- Verzweigung eines Gewässers in Nebenläufe
- Uferlinie von Seen
- Vermessungspunkt der Gewässervermessung
- Gemeindegrenze, Kantonsgrenze, Landesgrenze

Folgende Daten wurden, wenn immer möglich, bei allen Gewässerabschnitten erfasst:

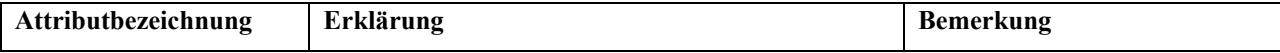

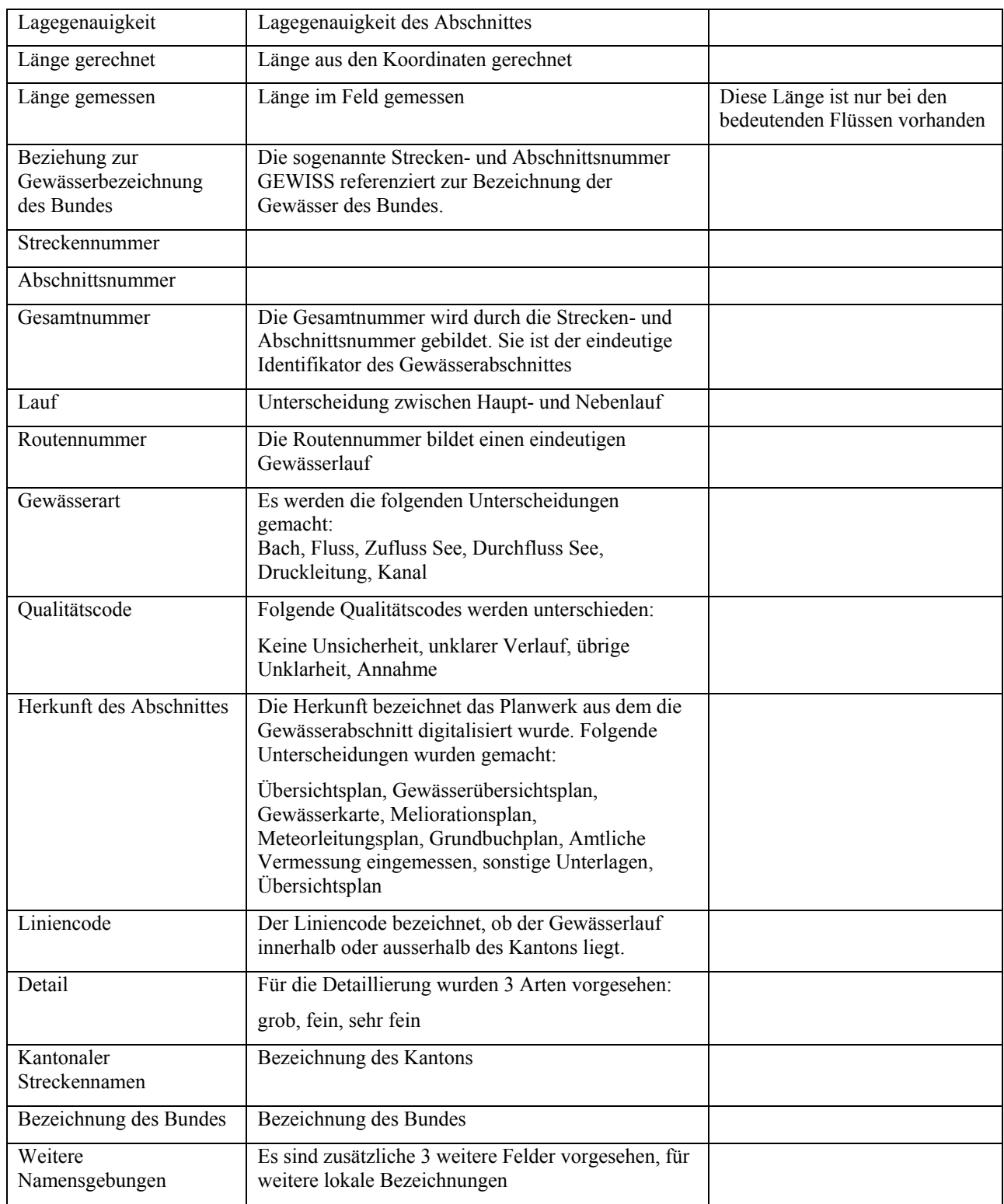

# **3.2 Die Route**

Mehrere Gewässerabschnitte zusammen bilden eine Route. Die Routennummer, ein Attribut des Gewässernetzes, bestimmt welcher Gewässerabschnitt zu welcher Route gehört. Die Route wird in erster Linie durch den Gewässernamen bestimmt, beispielsweise den Rhein. Im Berggebiet gibt es sehr viele Gewässer die ohne Bezeichnung sind. Bei diesen war das Kriterium des längsten Gewässerlaufes bestimmend für die Routenbildung.

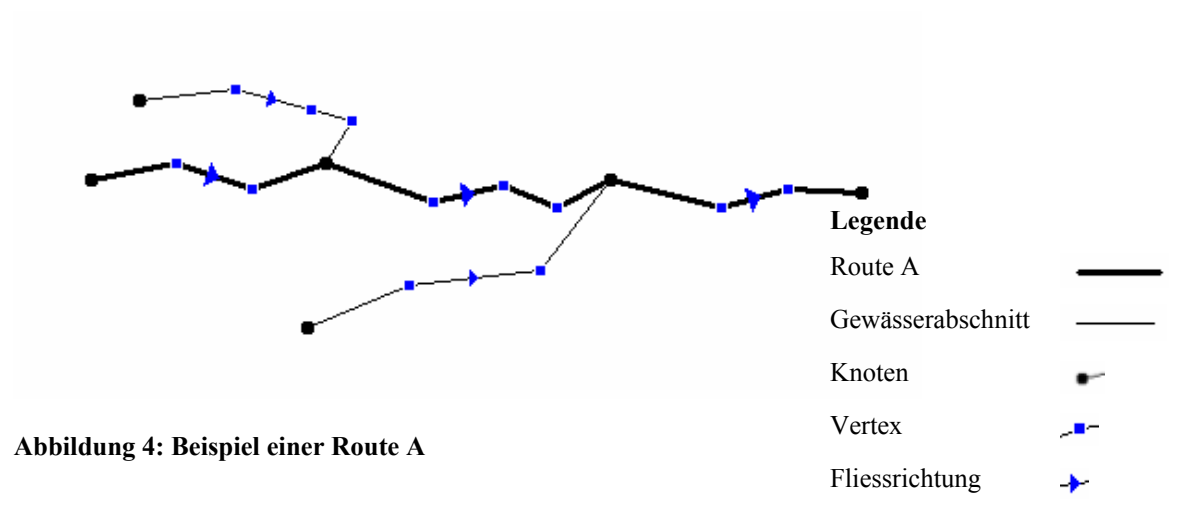

Jeder Gewässerabschnitt gehört zu einer Route. Die Kilometrierung wird für jeden Anfangs- und Endpunkt eines Gewässerabschnittes bestimmt und statisch festgehalten. Dazu sind die folgenden 2 Attribute in der Tabelle Gewässerabschnitt vorgesehen.

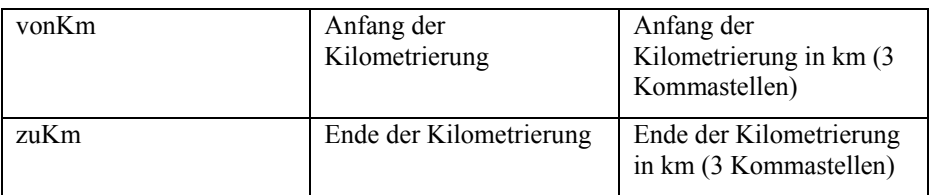

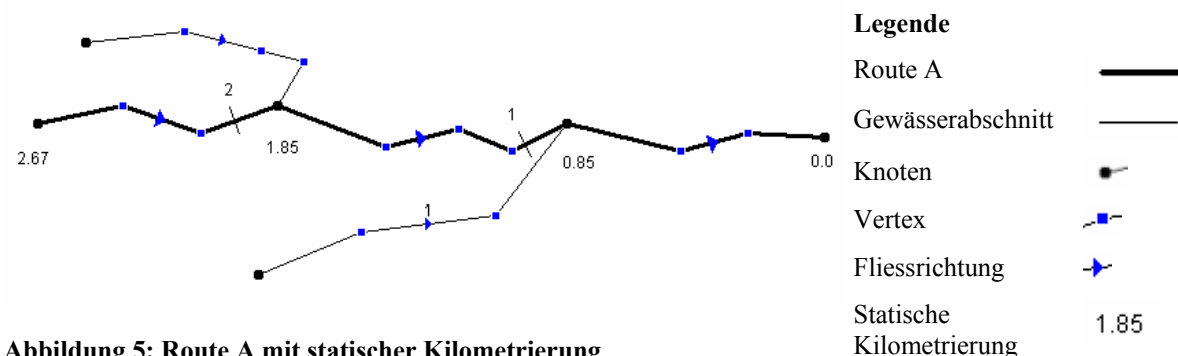

#### **Abbildung 5: Route A mit statischer Kilometrierung**

Diese Kilometrierung bleibt auch erhalten, wenn sich das darunter liegende Gewässer verändert. Die Kilometrierung erfolgt auf der Route und beginnt an der Gewässermündung

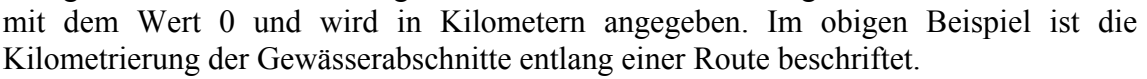

 Bei kommenden Mutationen an der Geometrie werden die Längendifferenzen zwischen den Fixpunkten neu linear über die Geometrieobjekte zwischen den

Kilometerstriche

Fixpunkten verteilt. Die Kilometrierung ist deshalb nicht geeignet die wahre Distanz zwischen zwei Knoten zu berechnen.

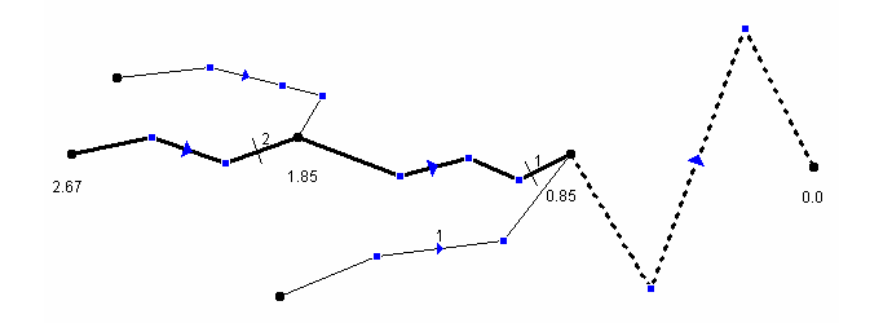

**Abbildung 6: Schematische Darstellung einer Änderung der Gewässergeometrie dargestellt durch die gestrichelte Linie** 

Die statische Kilometrierung ist im Gewässerbau üblich und notwendig. Sie ermöglicht es, dass sich Veränderungen des Gewässernetzes nur immer auf den betroffenen Gewässerabschnitt auswirken und nicht auf den gesamten Gewässerlauf.

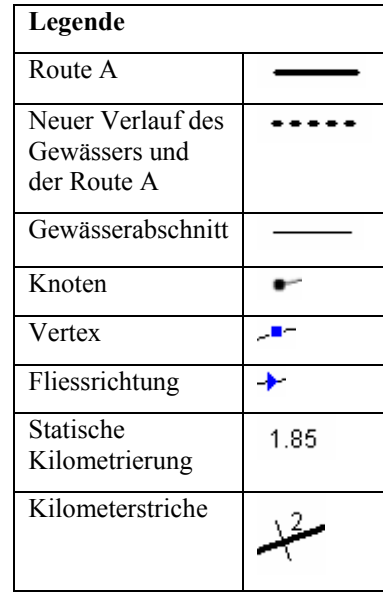

#### **4 Problemdefinition**

Auf dem Gewässernetz sollen diverse Fachattribute abgebildet werden. Um die zugrundeliegenden geometrischen Objekte nicht weiter zu unterteilen, wird das Konzept der dynamischen Segmentierung benötigt. Die Arbeitsgruppe diverser kantonaler Fachstellen hat die folgenden Anforderungen an die dynamische Segmentierung gestellt.

#### **4.1 Anforderungen an punkt- und linienförmige Elemente**

Auf dem Gewässernetz GN10 sollen sogenannte punkt- oder linienförmige Elemente (engl. Events) entlang von Routen abgebildet werden.

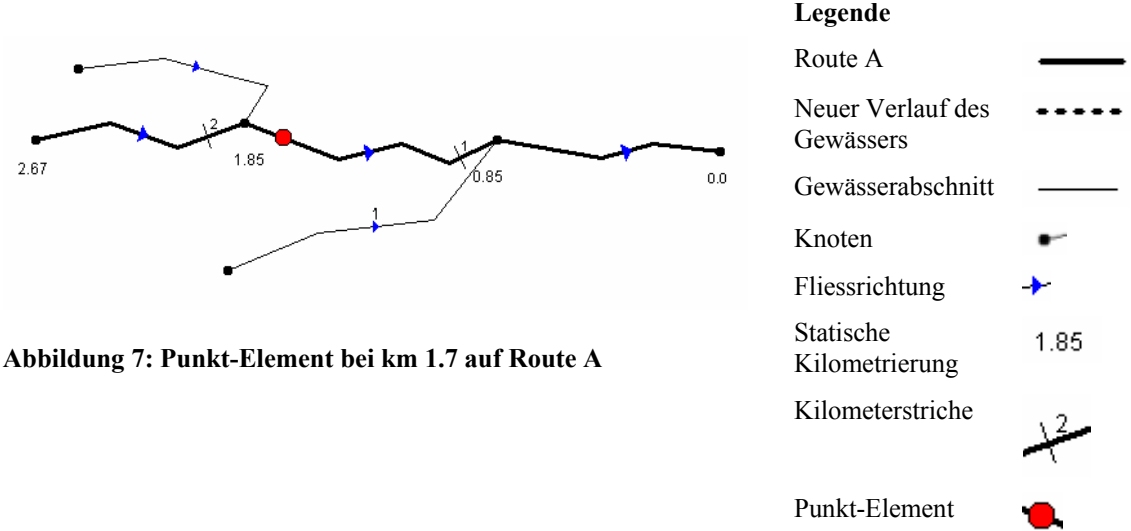

#### **4.1.1 Definiton eines Punkteelemente entlang einer Route**

#### **4.1.2 Versehen eines Punkt-Elemente mit einem Offset**

Dieser Offset gibt die Abweichungen rechtwinklig zur Geometrie wieder. Positiv Werte werden rechts von der Route in Routenrichtung (also in Gegenrichtung zum Gewässer) abgebildet. Negative Werte werden entsprechend links von der Route abgebildet

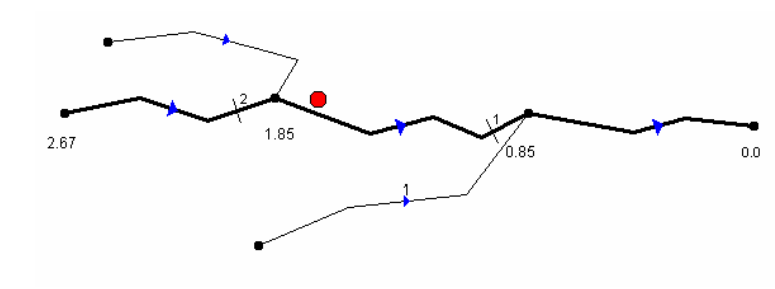

**Abbildung 8: Punkt-Element bei km 1.7 auf Route A mit einem Offset von 50m** 

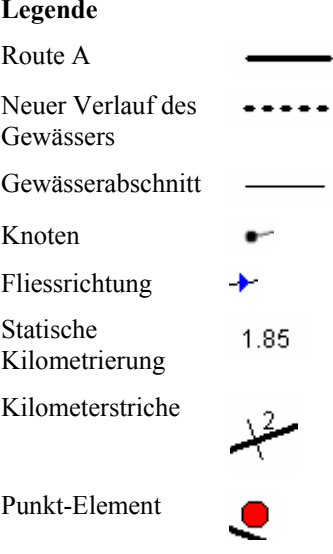

#### **4.1.3 Definition eines Linien-Elemente entlang einer Route**

Linien-Elemente sollen ebenfalls entlang einer Route, gegebenenfalls über mehrere **Legende** 

Element können entsprechend dem Punkt-Element einen

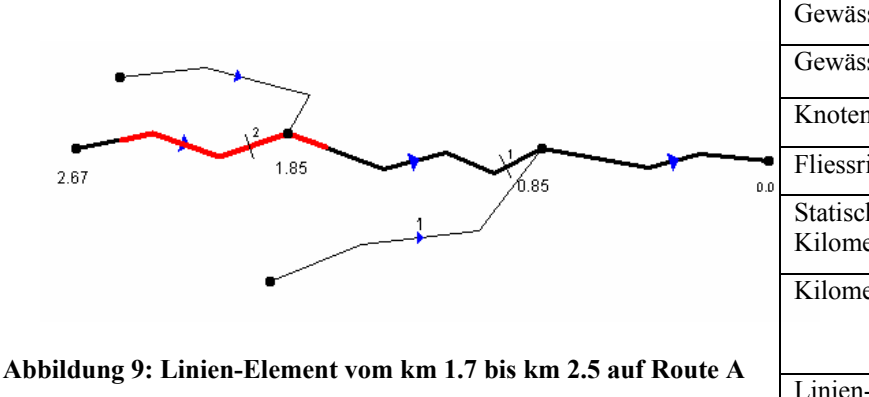

**4.1.4 Anpassung der dynamischen Elemente an neue Geometrien** 

Ändert die zugrundliegende Geometrie im Laufe der Zeit sollen die Punkt- und Linien-Elemente automatisch angepasst werden unter Berückscihtigung der statischen Kilometrierung.

# Gewässerabschnitte führend, abgebildet werden. Linien-Offset aufweisen.

Route A Neuer Verlauf des -----Gewässers Gewässerabschnitt Knoten  $\sim$ Fliessrichtung  $\blacktriangleright$ **Statische**  $1.85$ Kilometrierung Kilometerstriche Linien-Element

**Legende** 

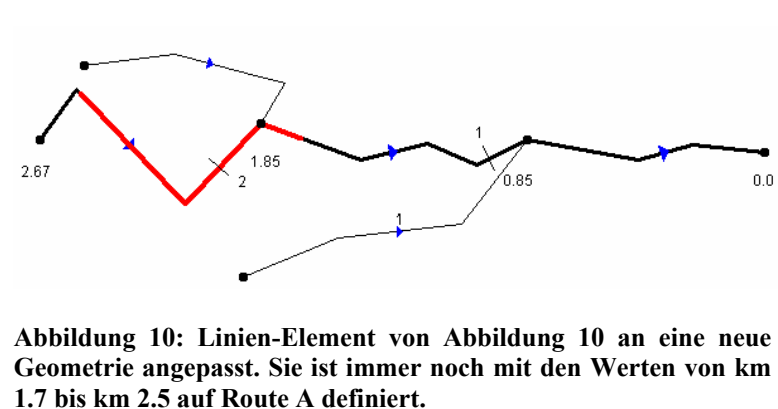

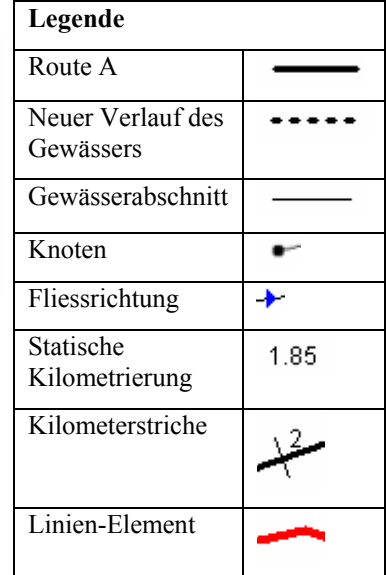

#### **4.2 Funktionale Anforderungen**

Folgende funktionale Anforderungen wurden in Zusammenarbeit mit dem Auftraggeber definiert:

#### **4.2.1 Dynamische Punkte oder Segmente erstellen, löschen, ändern**

#### **4.2.2 Visualisierung der dynamischen Punkte und Segmente**

Die Darstellung der Punkte (Symbol, Durchmesser, Farbe) und Segmente (Linienstärke, Linienfarbe, Linienart) kann bestimmt werden.

#### **4.2.3 Angleichen der dynamischen Punkte und Segmente an neue Netzwerkgeometrie**

Die dynamischen Punkte und Segmente können bei Bedarf durch diese Funktion an eine Netzwerkgeometrie angepasst werden. Diese Funktion wird benötigt, wenn sich beispielsweise ein Gewässerlauf im Laufe der Zeit ändert.

#### **4.2.4 Import von Punktetabellen mit anschliessender Bereinigung**

Punktetabellen können importiert werden. Anschließend werden die Punkte vollautomatisch auf die nächst gelegenen Kanten eingerechnet und als dynamische Punkte verwaltet. Diese Funktion wird benötigt, weil bereits einige Punktetabellen mit Koordinaten beim Auftraggeber vorliegen.

#### **4.2.5 Temporäres Beschriften der Kilometrierung**

Bei einem Gewässerlauf kann bei Bedarf die Kilometrierung angezeigt werden. Dieses Beschriften berücksichtigt die statische Kilometrierng.

#### **5 Lösungsalternativen**

Gemäss Longley, Goodchild<sup>2</sup> werden lineare Refernz Systeme vor allem in Management Systemen für den Unterhalt von Transport Infrastrukuren (Strassen, Eisenbahn) und zur Einhaltung von Notfällen. Im Englisch werden diese Systeme oft GIS-T genannt. Das T steht für Transportation. Die Hauptcharakteristik eines linearen Referenzsystemes besteht darin, dass ein Ort in einem Netzwerk durch das Messen einer Distanz von einem definierten Punkt aus, entlang eines definierten Pfades bestimmt wird<sup>3</sup>. Dynamisches Segmentieren ist ein Spezial Typ des lineraren Referenzieren<sup>4</sup>. Die Bezeichnung dynamische Segmentierung weist darauf hin, dass die benötigten Daten in einer separaten Tabelle, getrennt von der aktuellen Netzwerkdefinition gehalten werden. Strobl (2001) weisst in seinem Lehrgang auf einen weiteren wichtigen Aspekt der dynamsichen Segmentierung hin<sup>5</sup>. Es ist nicht sinnvoll einen Linienzug bei jedem Wechsel eines Attributwertes einen neuen Knoten einzufügen. Die zugundeliegenden Geometrie würde sonst zerstückelt werden.

# **5.1 Bereits vorhandene Systeme**

Auf den folgenden Seiten werden verschiedene Lösungsansätze vorgestellt, wie heutige GI-Systeme die Thematik von Routen und dynamischen Segmenten lösen. Beschrieben und untersucht werden die folgenden Produkte und Konzepte:

- Arc GIS 8.1 der Firma ESRI
- GeoMedia Transportation Analyst der Firma Intergraph
- Oracle Spatial Linear Referencing System der Firma Oracle
- Dynamische –lineare Segmentierung Ein Anwendungsmuster

In den folgenden Abschnitten folgt eine kurze Zusammenfassung der jeweiligen Produkte und Konzeptpapiere. Danach werden die daraus gewonnenen Erkenntnisse zusammengefasst. Als Grundlage dienten diverse Whitepapers der Hersteller und interessierter Kreise. Die GI-Systeme wurden also nicht aufgrund von praktischer Erfahrung beurteilt, sondern anhand von einigen Fachberichten.

# **5.1.1 Arc GIS 8.1**

Als Grundlage zur Beschreibung diente das Whitepaper "Linear referencing and dynamic segmentation in ArcGis 8.1"6 der Firma ESRI.

ESRI unterscheidet bewusst die zwei Bezeichnungen "Linear Reference" und "dynamic Segmentation". Unter der linearen Referenz wird die Bestimmung eines Ortes entlang linearen Objekten verstanden. Dieser kann durch zwei Angaben, nämlich mit seiner Position (bsp. km 23.154) und seiner Referenz zu einer Route, lokalisiert werden.

Unter dem dynamischen Segment wird ein Konzept verstanden, welches es erlaubt, vielfältige Attribute an Teile der zugrunde liegenden, linearen Objekte zu verknüpfen, ohne die Geometrien dadurch zu verändern. Diese Segmente können gespeichert,

angezeigt, abgefragt und analysiert werden. Dynamische Segmente werden in der ESRI Terminologie "Route Events" genannt.

Eine Route besteht aus einem oder mehreren Polylinien.

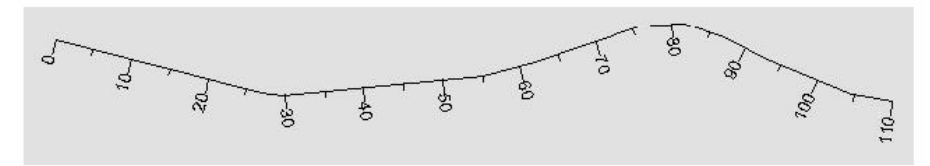

#### **Abbildung 11: Route mit Masssystem bei ArcGIS**

 Jede Route hat einen Identifikator und ein Masssystem. Das Masssystem der Route wird mit der Geometrie gespeichert. Dies bedeutet mit anderen Worten, bei der Speicherung der Route wird neben den y,x Werten auch ein m Wert abgelegt. M steht dabei für "measurement".

| Part |    | ×             |              | м        |
|------|----|---------------|--------------|----------|
| 0    |    | 1641629.0847  | 1565906,2103 | 0.0000   |
|      |    | 1642037.2219  | 1565803.6234 | 26.8947  |
|      | 2  | 1642078.9505  | 1565798.3981 | 29.5824  |
|      | 3  | 1642477.9464  | 1565836.7140 | 55.1989  |
|      | 4  | 1642580.9151  | 1565861.8330 | 61.9724  |
|      | 5  | 1642789.3260  | 1565932.9488 | 76.0457  |
|      | Š  | 1642874.7088  | 1565940.6210 | 81.5243  |
|      | 7  | 1642954.3863. | 1565912.6207 | 86.9217  |
|      | 8  | 1643034.3989  | 1565871.2771 | 92.6774  |
|      | 9  | 1643207.3350  | 1565799.5257 | 104.6430 |
|      | 10 | 1643290.1653  | 1565786.6647 | 110.0000 |

**Abbildung 12: PolylineM Format: Bei jedem Vertex wird noch eine Messung abgelegt** 

Die Routen können dabei als "coverage route system", als PolylineM shapefile oder als ein "Polyline feature class" in einer ArcSDE Geodatabase gespeichert werden. Damit unterstütz ESRI die verschiedenen Produkte, welche teilweise auf unterschiedlichen Ansätzen beruhen.

Auf einer Route können ein Punkt oder ein Teil einer Route mit diskreten Werten beschrieben werden.

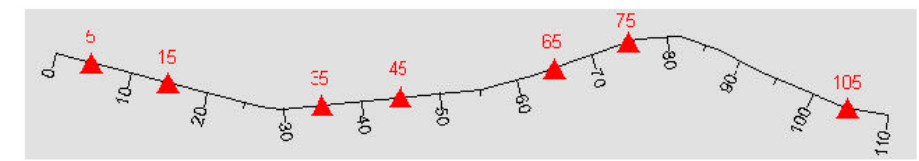

#### **Abbildung 13: Punkt - Events**

Unterschieden werden lineare und punktförmige Events. Diese werden in Event – Tabellen abgelegt.

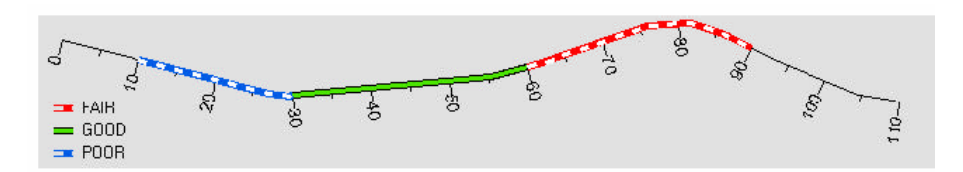

#### **Abbildung 14: Linien - Events**

Die Event - Tabellen werden durch hinzufügen zu einem ArcMap Document zu einem "feature layer". Dieser verhält sich zu einem grossen Teil, wie jede andere Ebene.ArcGIS hält zusätzlich einige Analyse Methoden für die "Route Events" bereit. An dieser Stelle werden einige relevante Analyse Methoden kurz hervorgehoben:

- Mit der "Line-on-Line Overlay" Methode können Linien-Elemente in 2 verschiedenen "Event" – Tabellen miteinander verschnitten werden.
- Mit der ..Line-on-Point Overlay" Methode können Linien und Punkte miteinander verschnitten werden.
- Mit der "Point-on-Point Overlay" Methode können Punkte in 2 verschiedenen "Event" – Tabellen miteinander verschnitten werden.

#### **5.1.2 GeoMedia Transportation**

Als Grundlage zur Beschreibung diente das Whitepaper "GEOTRANS Transportation Data Model"<sup>7</sup> der Firma Intergraph. Als eigentliche "Spezialität" wird bei Geomedia ein Zeitstempel eingeführt. Das zugrundeliegende Datenmodell umfasst 3 Ebenen.

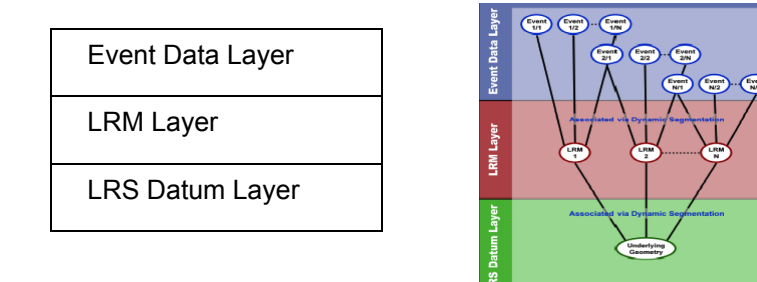

#### Abbildung 15: Das Datenmodell "Transportation Data Model"

Der LRS Datum Layer beinhaltet die eigentliche Geometrie, welche in einem binären Datenformat abgelegt wird. Jedem geometrischen Element können eindeutige Name (Stassen-, Flussnamen) zu gewiesen werden. Mit dem "Measurement" kann das Konzept der fixen Kilometrierung eingeführt werden. Der "Datumkey" dient als Referenz zu der nächsten Ebene, dem LRM Layer.

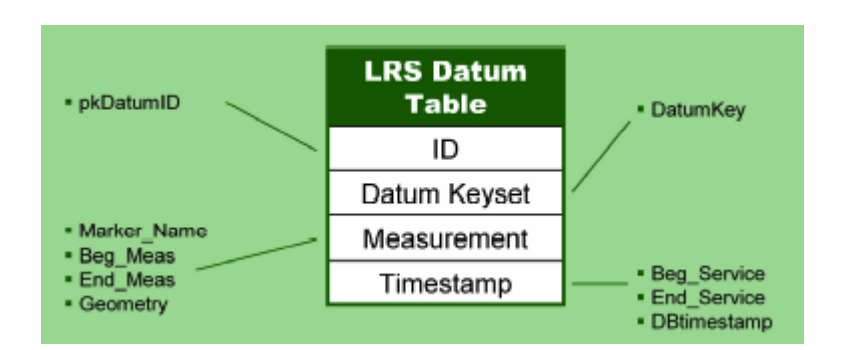

**Abbildung 16: Ebene LRS Datum** 

Auf einer Ebene LRS Datum können mehrere LRM Layer basieren. Im Wesentlichen kann auf dieser Ebene die zugrundeliegende Geometrie nochmals topologisch unterteilt werden. Durch die Adressierung über den Marker und den Zeitstempel wird ein eigenes Konzept, welches 2 wesentliche Ziele verfolgt eingeführt. Die dynamischen Elemente sollen dadurch stabil bleiben und eine eigentliche Historisierung der dynamischen Elemente wird eingeführt.

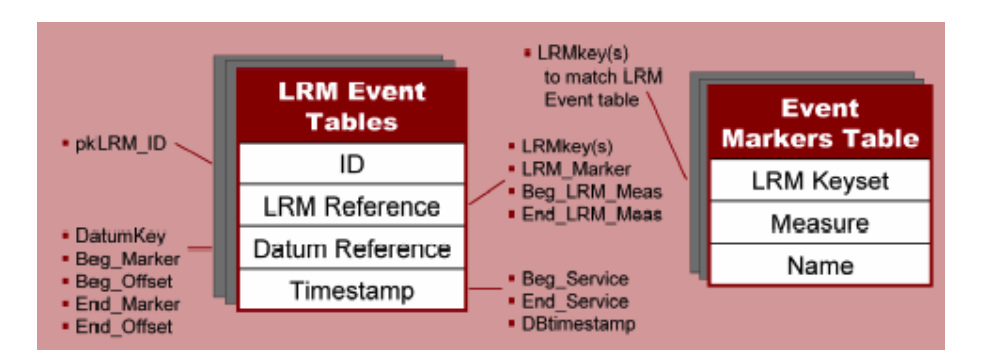

**Abbildung 17: Ebene LRM Event Table** 

In der obersten Ebene, dem Ebene Data Layer werden die eigentlichen dynamischen Elemente gehalten. Diese baiseren auf eine LRS Datum's Ebene.

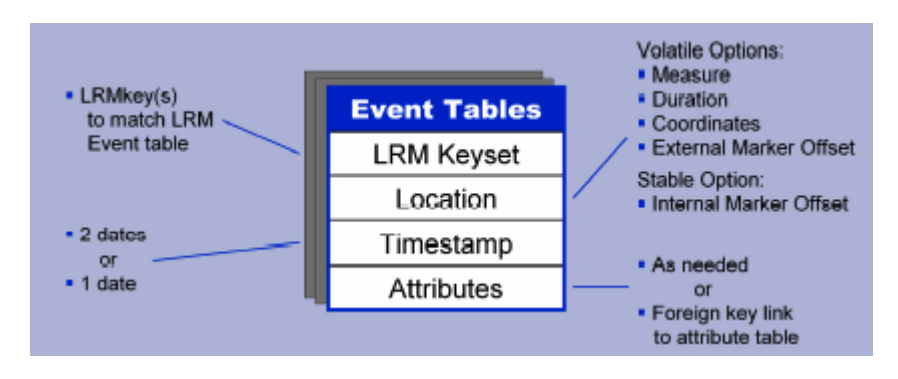

**Abbildung 18: Ebene Event Table** 

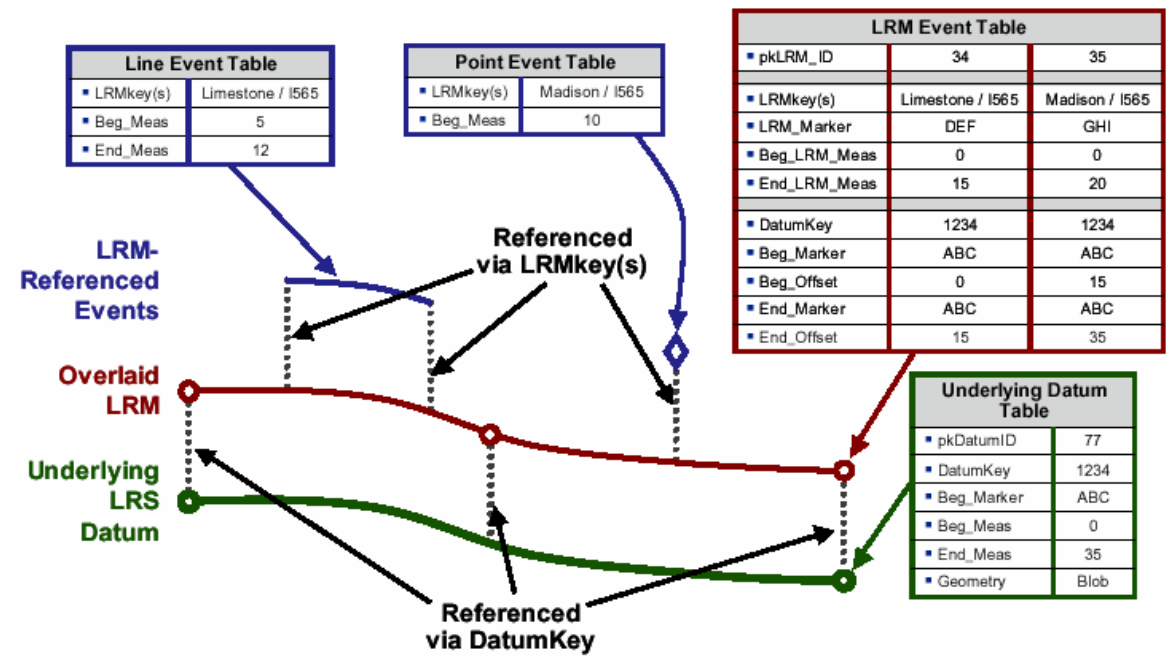

Das folgende Beispiel zeigt eine Möglichkeit wie diese 3 Ebene zusammenpassen.

 **Abbildung 19: Beispiel: GeoTrans Data Model** 

#### **5.1.3 Oracle Spatial Linear Referencing System**

Als Grundlage zur Beschreibung diente das Informationspapier "Oracle Spatial Linear Referencing System User's Guide"<sup>8</sup> der Firma Oracle.

Oracle Spatial unterstützt seit Version 8.1.6 ein lineares Referenz System. Logischerweise werden die ganzen Funktionalitäten bei Oracle serverseitig ausgeführt. Dem Entwickler werden verschiedene Funktionen zur Verfügung gestellt, damit im Client mit linearen Referenzen umgegangen werden kann. Grundlage dazu bildet das geometrische Segment.

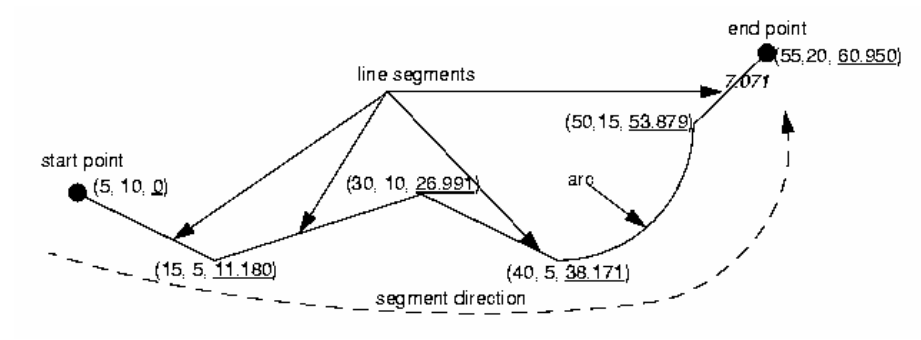

#### **Abbildung 20 Geometrisches Segment bei Oracle Spatial**

Dies ist ein zusammenhängendes Linienelement (eine Art Polylinie) das aus mindestens einem Start- und Endpunkt bestehen muss. Die einzelnen Segmente können auch Radien besitzen. Bei jedem Vertex kann auch ein Messwert abgelegt werden. Die Richtung des Segmentes ist durch seinen Anfangs- und Endpunkt gegeben.

Unter dem Offset versteht Oracle Spatial die rechtwinklige Distanz zwischen einem linear referenzierten Punkt und dem geometrischen Segment.

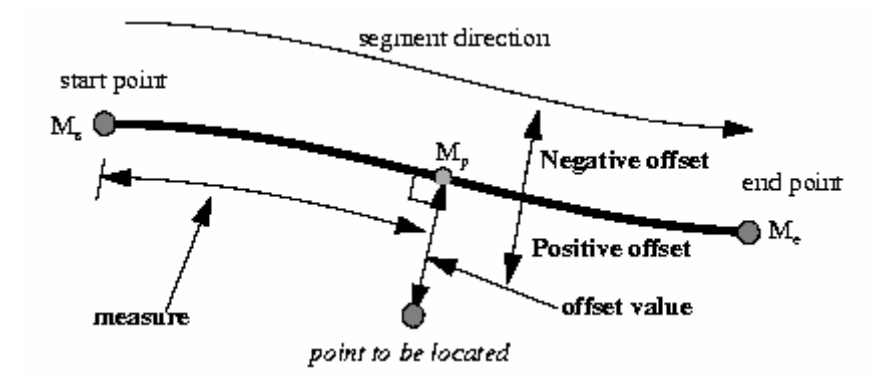

**Abbildung 21: Offset bei Oracle Spatial** 

Der Offset ist positiv, wenn er rechts vom Segment (in Segmentrichtung betrachtet) liegt. Die Routen werden durch sogenannte "Linear Feature" gebildet. Diese können eine bis viele geometrische Segmente enthalten.

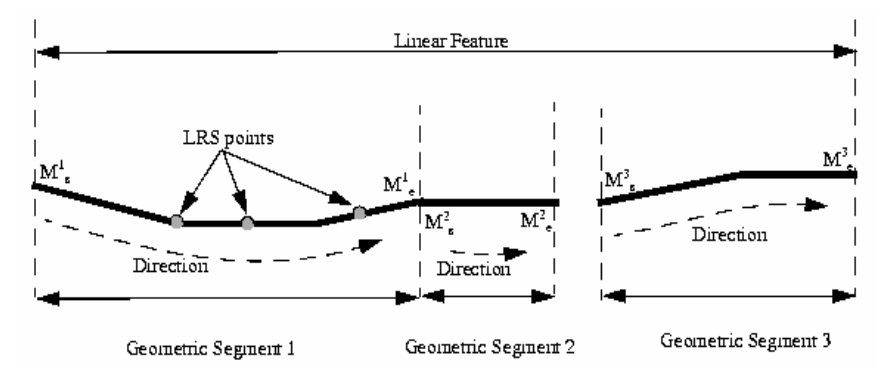

**Abbildung 22: Routenbildung "linear feature" bei Oracle Spatial** 

Die folgenden Operationen werden von Oracle Spatial unterstützt:

- Geometrische Segmente können definiert werden. Die Messpunkte können auch noch in einem 2 Schritt angefügt werden. Die Vertex, welche keinen Messpunkte enthalten, werden dabei automatisch eingerechnet.
- Geometrische Elemente können ausgeschnitten, geteilt und zusammengefügt werden. Ihre Messpunkte werden dabei übernommen.

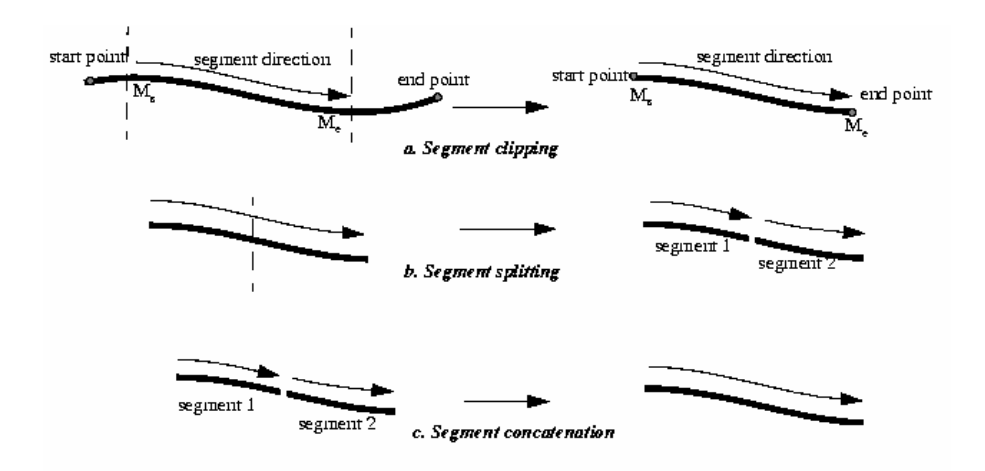

#### **Abbildung 23: Ausschneiden, teilen und zusammenfügen von geometrischen Segmenten**

• Ein Punkt kann entlang eines Segmentes lokalisiert werden. Dazu wird ein Mass und ein Offset benötigt. Ein interessantes Detail ist die Diskussion um den zu interpretierenden Offset, welcher genau dann anfällt, wenn ein dynamischen Element genau auf einen Vertex fusst.

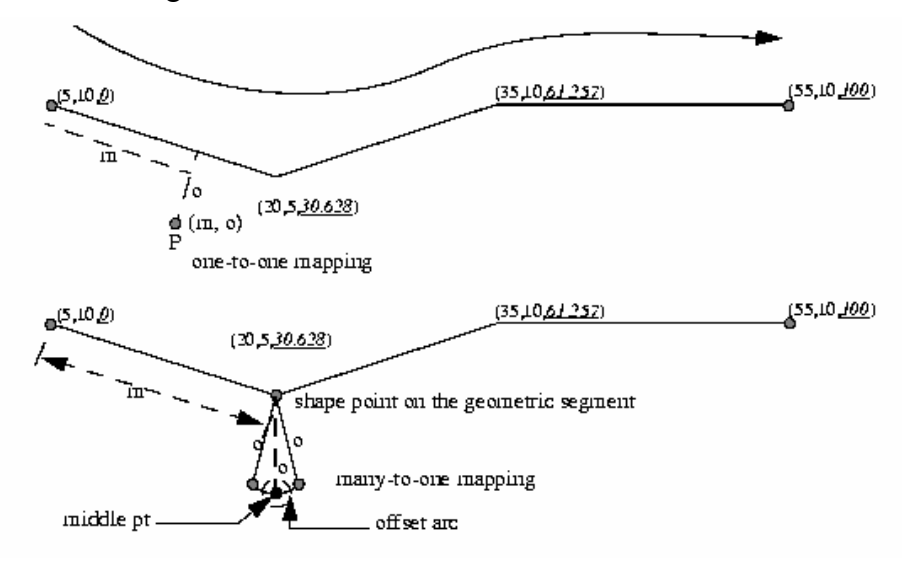

#### **Abbildung 24: Unbestimmbare Position eines Offset**

Oracle Spatial nimmt in diesem Falle den Mittelpunkt.

• Projizieren eines Punktes auf ein geometrisches Segment. Dabei wird ein mit Koordinaten bekannter Punkt auf ein Segment eingerechnet werden. Befindet sich dieser Punkt nicht auf einem Segment wird auch der dazugehörige Offset automatisch berechnet. Auch hier geben sich Situationen in denen es nicht klar ist, wohin ein Punkt eingerechnet werden kann.

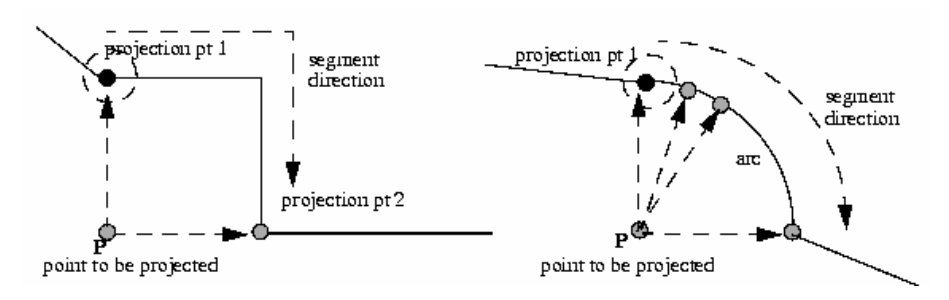

#### **Abbildung 25: Mehrdeutiges Einrechnen eines Punktes auf ein geometrisches Segment**

Oracle verwendet in diesem Fall den ersten Punkt der eingerechnet werden kann.

#### **5.1.4 Dynamische Segmentierung in Interlis**

Als Grundlage zur Beschreibung diente das Informationspapier "Dynamisch-lineare Segmentierung – ein Anwendungsmuster" von S.Keller des Bundesamts für Landestopographie der Schweiz<sup>9</sup>.

In der Einleitung des Papiers wird dargelegt, dass es zur Zeit sehr schwierig ist, ein gemeinsames konzeptionelles Datenmodell zu finden, da die diversen Hersteller doch sehr verschiedene Wege beschreiten. Gerade deshalb ist dieses Informationspapier entstanden. Im Papier werden einmal die 3 grundlegenden Ansätze beschrieben, wie Attribute an Routenteile gebunden werden könnten:

- Variante 1: Liniengeometrie zerstückeln Dazu würde die Basisgeometrie zerstückelt werden. Die hätte zur Verfolge, dass die Zerstückelung immer weiter zunehmen würde.
- Variante 2: Liniengeometrie duplizieren Durch diese Lösung könnte die Ebeneneunabhängigkeit erfüllt werden. Nachteilig wäre es, dass bei jeder Änderung der Basisgeometrie, die duplizierten Liniengeometrie verwaist wären. S.Keller kommt zum Schluss, dass dies bei geringen Änderungsintervallen der Basisgeometrien durchaus eine Lösung sein könnte.
- Variante 3: Dynamisch-lineare Segmentieren Das folgende Schema in der UML Schreibeweise dargestellt.

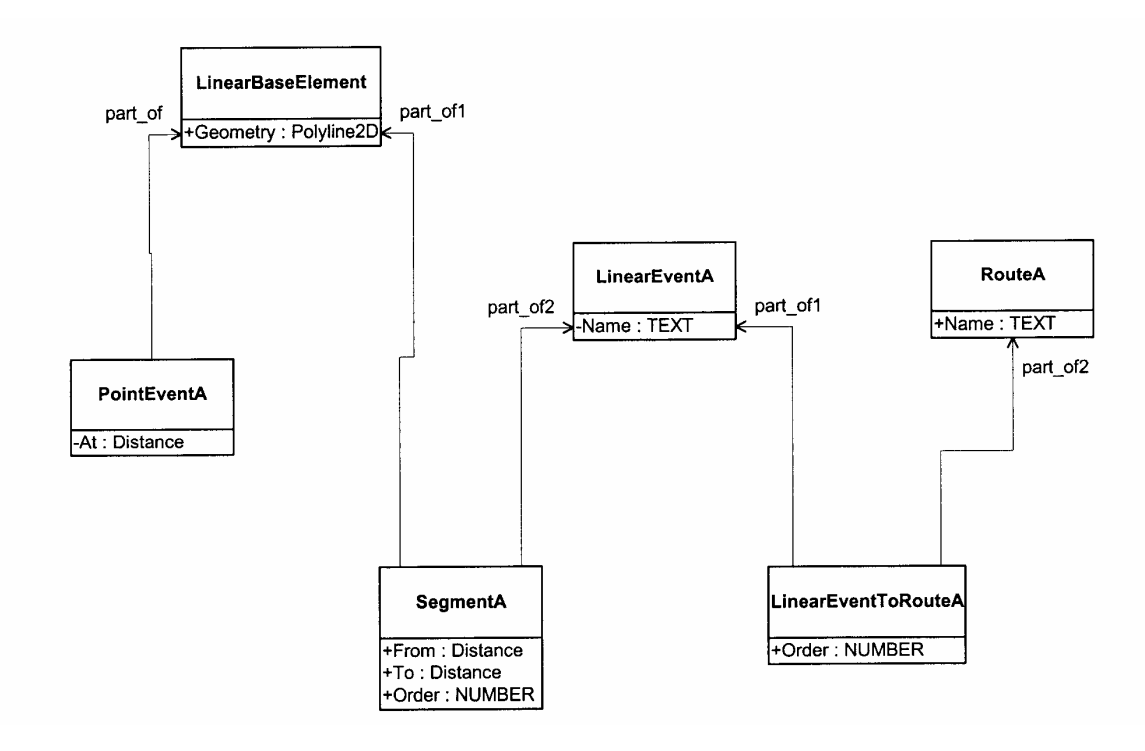

**Abbildung 26: UML Datenmodell der dynamischen Segmentierung von S.Keller** 

Im folgenden Abschnitt wird von Tabellen und nicht Objekten gesprochen, obwohl es sich um ein UML Diagramm handelt. Das A hinter den meisten Tabellen bedeutet ein Thema, beispielsweise Fischbestände. Die Basisgeometrie wird mit dem "LinearBaseElement" abgelegt. Die Tabelle PointEventA bildet die Punkt Events ab. Für das Abbilden von linearen Ebents, werden mehrere Tabellen benötigt. Die Tabelle Segment A schafft die Beziehungen von einem oder mehreren Geobasisobjekten zur Tabelle LinearEventA. Sie hält auch die Reihenfolge der Abschnitt eines lineare Events mir der OrderNr fest. Die Beziehung der RouteA Tabelle zur LinearEventA Tabelle ist dem Autor nicht verständlich und wird leider in dem zugrundeliegenden Informationspapier nicht weiter ausgeführt. So wie das UML Diagramm gezeichnet wird, wird die Route über die Zwischentabelle "LinearEventToRouteA" an das dynamische Linienelement gebunden.

#### **5.2 Erkennisse aus den bereits vorhanden Lösungen**

Die untersuchten Lösungen sind sehr heterogen. Ein gemeinsame Grundlage ist zur Zeit kaum erkennbar. Zu den wesentlichen Unterschieden gehören:

- Die zugrundeliegende Geometrie ist bei Arc GIS 8.1 und dem Konzept der PolylinieM proprietär.
- Geomedia Transport schafft mit dem Zeitstempel ein interessantes, aber ebenfalls proprietäres System. Die Nachführung ist nämlich nur dann gewährleistet, wenn die zugrunde liegende Geometrie ebenfalls mit einem Zeitstempel versehen wird.
- Oracle Spatial unterstütz zur Zeit keine dynamischen Segmente, sondern nur Punkte

• Die Route wird im Modell des Bundesamts für Landestopographie sehr aufwändig mit Bezug über mehrere Tabellen realisiert.

Trotzdem war die Auseinandersetzung wertvoll. Denn bei näherer Betrachtung können 4 Aspekte herausgeschält werden, welche im Umgang mit dynamischen Segmenten entscheidend sind.

# **5.2.1 Geometrische Sicht auf das Netzwerk**

Die Geometrie des Basisnetzwerk wird in allen untersuchten Lösungen in einer separaten Ebene gehalten. Nicht alle Lösungen sehen, das Konzept der statischen Kilometrierung vor.

# **5.2.2 Topologische Sicht auf das Netzwerk**

Die topologische Sicht auf das Netzwerk wird bei keiner Lösung explizit offengelegt. Es ist daher anzunehmen, dass die topologischen Beziehungen aus den Anfang- und Endpunktkoordinaten abgeleitet und systemintern verwaltet werden.

# **5.2.3 Umgang mit Routen**

Alle untersuchten Lösungen sehen in irgendeiner Form eine Ebene für die Routen vor. Diese können in einer 1: m Beziehung zur Geometrie stehen.

#### **5.2.4 Umgang mit dynamischen Segmenten**

Die dynamischen Segmente werden in allen Systemen in Grundsatz ähnlich abgelegt. Der Offset ist nicht bei allen Systemen vorgesehen.

#### **6 Gewähtler Lösungsansatz**

#### **6.1 Übersicht**

Die ganze Softwareentwicklung erfolgt in einem iterativen Prozess. Teilprobleme wurden gesondert analysiert und gelöst. Danach wurden sie wieder in den Gesamtkontext gestellt und auf deren Richtigkeit überprüft. Im Folgenden werden die Ergebnisse dieser Prozesse gemäss dem Ansatz von Kroha Petr<sup>10</sup> beschrieben.

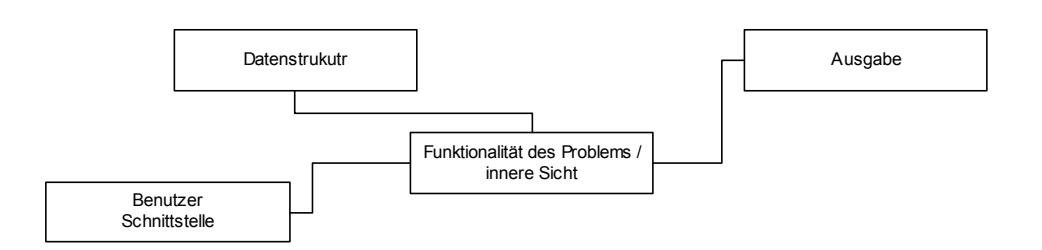

#### **Abbildung 27: Grobstruktur einer Software nach [Kroha Petr, 97]**

#### **6.2 Datenstruktur**

Aus den Erkenntnissen der untersuchten, bestehenden Produkte und den Anforderungen des Auftraggebers wird die folgende Datenstruktur als zweckmässig angesehen. Dabei werden 3 Datenebenen unterschieden, welche in einem hierarchischen Verhältnis zu einander stehen.

#### **6.2.1 Netzwerk Geometrie**

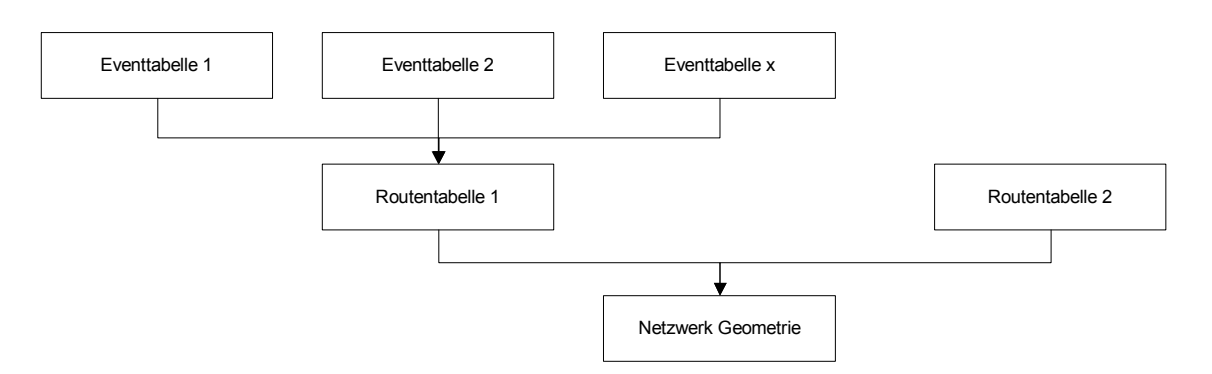

#### **Abbildung 28: Datenstruktur**

Die unterste Ebene, wird durch die eigentliche Geometrie des Netzwerkes gebildet. Hier ist ebenfalls, wenn vorhanden, die statische Kilometrierung bei den einzelnen Polylinien als Attributwerte abgelegt.

# **6.2.2 Routentabelle**

Darauf aufbauend liegt die Routentabelle. Diese umfasst nur alphanumerische Daten. Sie beinhaltet fix vorgegeben, die folgenden Attributwerte.

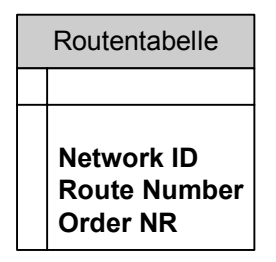

#### **Abbildung 29: Datenstruktur der Routentabelle**

Die "Network ID" schafft den Bezug zur einzelnen Polylinie der Netzwerk Geometrie. Die "Route Number" entspricht der jeweiligen Routennummer. Die "Order NR" legt die Reihenfolge der einzelnen Polylinien in einer bestimmten Route fest. Dieser Eintrag wird aus Performancegründen benötigt. Eigentlich könnte das GIS "on-the-fly" bestimmen, in welcher Reihenfolge die einzelnen Polylinien eine Route bilden. Dies würde aber, wie bereits erwähnt, wertvolle Zeit kosten.

#### **6.2.3 Eventtabelle**

Die Eventtabelle umfasst die eigentlichen dynamischen Elemente. Sie besteht aus folgender Datenstruktur.

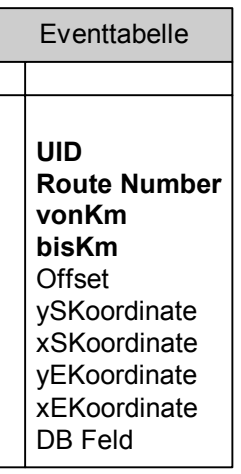

#### **Abbildung 30: Datenstruktur der Eventtabelle**

Die UID bildet den eindeutigen Identifikator. Die "Route Number" bildet den Bezug zur Routennummer in der Routentabelle. Mit den Attributen vonKm und bisKm können lineare- oder punktuelle Events abgelegt werden. Der Offset gibt die rechtwinklige Verschiebung zum Gewässerlauf an. Die weiteren 4 Koordinatenfelder legen den Startund Endpunkt des Event noch in den Landeskoordinaten ab. Dies wurde von Auftraggeber so verlangt, damit die dynamischen Elemente auch von anderen GIS gelesen werden könnnen. Das DB Feld kann die Referenz zu anderen Sachdatentabellen

bilden. In denen werden die eigentlichen Sachdaten, wie Sie von jeweiligen Fachpersonen benötigt werden, abgelegt.

Bei einigen GIS werden die dynamischen Events "on the fly" generiert. Dies wäre beim Desktop GIS Mapinfo Professional durchaus auch möglich. Aber da unser System auch aus einem Betracher-GIS und einem Internet-GIS besteht, welche auf einer Internet-Technologie basierien, muss hier auf einen Kompromiss eingegangen werden. In der Eventtabelle werden auch die Geometrien der Punkt- und Linienevents abgespeichert. Dies ermöglicht eine einfache Visualisierung der Events im Betracher- und Internet-GIS. Im Widerspruch dazu steht die Tatsache, dass die darunterliegende Geometrie "schwach dynamisch" ist. Der Gewässerlauf wird sich im Laufe der Zeit, aus witterungs- und baubedingten Ursachen ändern. Dann stimmen die Punkt- und Linienevents nicht mehr mit der darunterliegenden Geometrie überein. Deshalb wird eine Funktion benötigt, welches es ermöglicht, bestehenden Punkt- und Linienevents auf eine neue Basisgeometrie einzupassen.

#### **7 Implementation**

## **7.1 Benutzer Schnittstelle**

Die Benutzer Schnittstelle wurde für einen Prototypen ausgearbeitet. Die sogenannte "useability" wurde an den Usern noch nicht getestet. Ebenfalls fehlt auch noch das ganze Hilfesystem. Bei der endgültigen Integration werden die Benutzerschnittstellen mit Visual Fox Pro erstellt werden. Diese Programmierumgebung ermöglicht auch aufwändigere Benutzerschnittstellen. Die Benutzerschnittstelle besteht aus 4 Menüeinträgen, welche unter der Kategorie Routing zusammengefasst sind:

- Grundeinstellungen
- Erfassen dynamischer Elemente
- Bestehende dynamische Elemente neu einpassen
- Punkttabelle einrechnen

#### **7.1.1 Grundeinstellungen**

Die Grundeinstellungen dienen dazu, die verschiedenen Ebenen vorzubereiten. Sie umfassen, wie bereits unter der Datenstruktur erwähnt, die Netzwerkebene, die Routentabelle und die Angaben über die dynamischen Elemente.

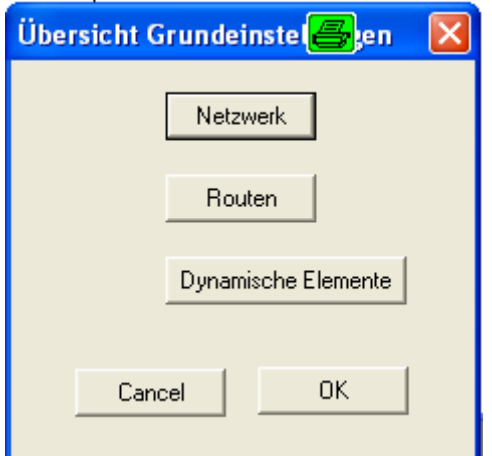

**Abbildung 31: Übersicht der Grundeinstellungen** 

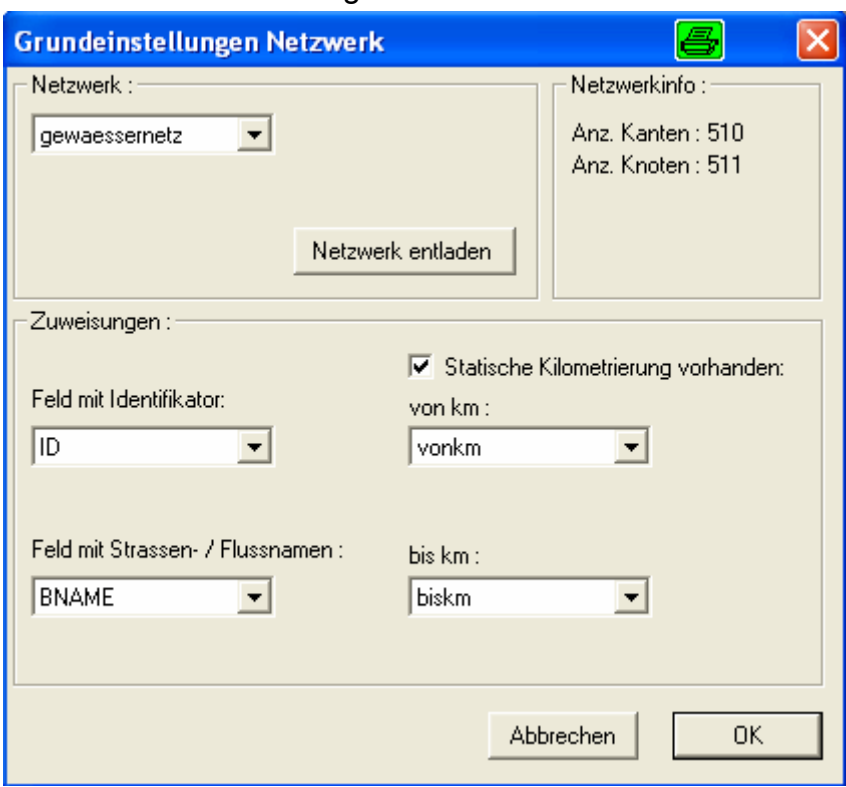

## 7.1.1.1 Grundeinstellungen Netzwerk

#### **Abbildung 32: Benutzerschnittstelle Grundeinstellung Netzwerk**

Im Formular "Grundeinstellungen Netzwerk" kann das zugrunde liegende Netzwerk entsprechend für den weiteren Gebrauch vorbereitet werden. Wird ein Netzwerk geladen, wird überprüft, ob auf der ausgewählten Ebene nur gültige geometrische Elemente, also Linien und Polylinien, vorhanden sind. Des Weiteren werden Informationen über das zugrundeliegende Netzwerk, die Anzahl Knoten und Kanten angegeben. In den Zuweisungen können die einzelnen benötigten Attributfelder zugewiesen werden. Ein Feld identifiziert den eindeutigen Identifikator, ein weiteres den Namen einer Gewässerbezeichnung. Ist eine statische Kilometrierung vorhanden, muss dies, wie bereits in der Datenstruktur erwähnt, Bestandteil der Netzwerkgeometrie sein. In diesem Formular können die nötigen Referenzen gesetzt werden.

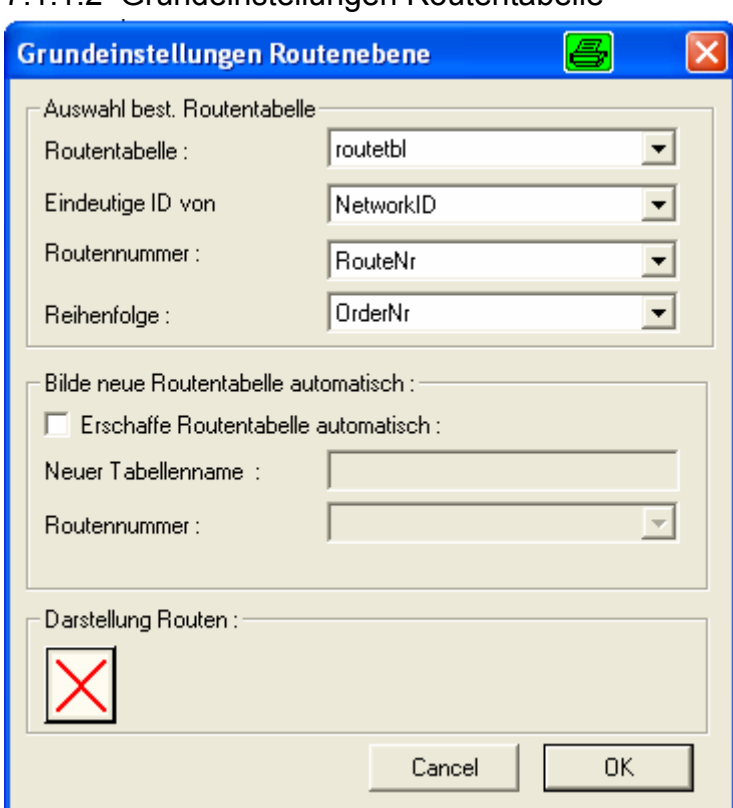

#### 7.1.1.2 Grundeinstellungen Routentabelle

**Abbildung 33: Grundeinstellungen Routenebene** 

Der Dialog besteht aus 3 Teilen. Im ersten Teil kann eine bestehende Routentabelle referenziert werden. Benötigt werden der Name der Routentabelle, die eindeutige Identifikationsnummer als Bezug zur Netzwerk Geometrie, die eigentliche Routennummer und ein Feld, welches die Reihenfolge der Gewässerabschnitt entlang einer Route festlegt.

Der zweite Teil dient dazu, eine Routentabelle automatisch aus einer Netzwerk Geometrie zu generieren. Als Grundlage dazu, wird ein Attribut benötigt, welches die Route in der Ebene der Netzwerk Geometrie spezifiziert. Der Name für die neue Routentabelle kann frei gewählt werden. Bei der Bildung einer Routentabelle werden folgende Überprüfungen durchgeführt:

- Ist die Route in Gegenflussrichtung definiert?
- Sind alle Gewässerabschnitt in Flussrichtung digitalisiert?
- Ist eine Route auch wirklich zusammenhängend?

Die entsprechenden Fehlermeldungen werden in der Routentabelle, in ein entsprechendes Kommentarfeld geschrieben.

Im dritten Teil des Dialogs kann die Darstellung der Routen gewählt werden.

## 7.1.1.3 Grundeinstellungen dynamische Elemente

In den "Grundeinstellungen dynamische Elemente" können bereits bestehenden dynamische Elementebenen gewählt werden.

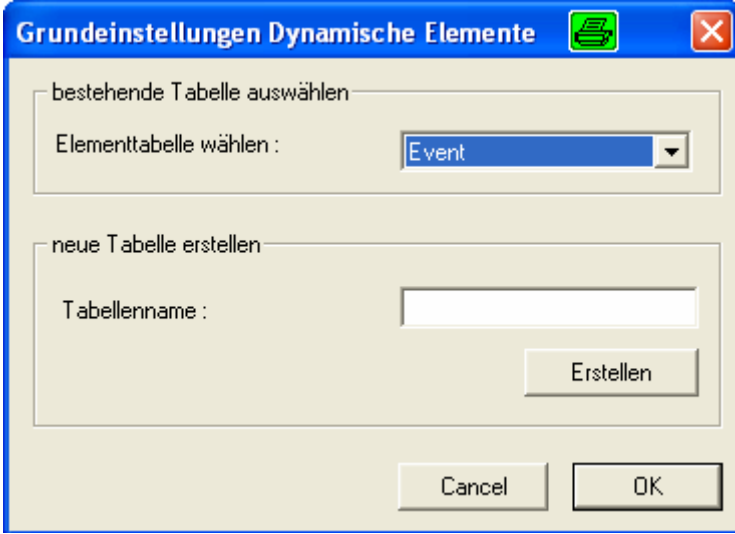

#### **Abbildung 34: Grundeinstellungen dynamische Elemente**

In der Option "neue Tabelle erstellen" können neue dynamische Elementebenen erstellt werden.

# **7.1.2 Erfassen dynamischer Elemente**

Mit Hilfe dieses Dialoges können die dynamischen Elemente erfasst werden.

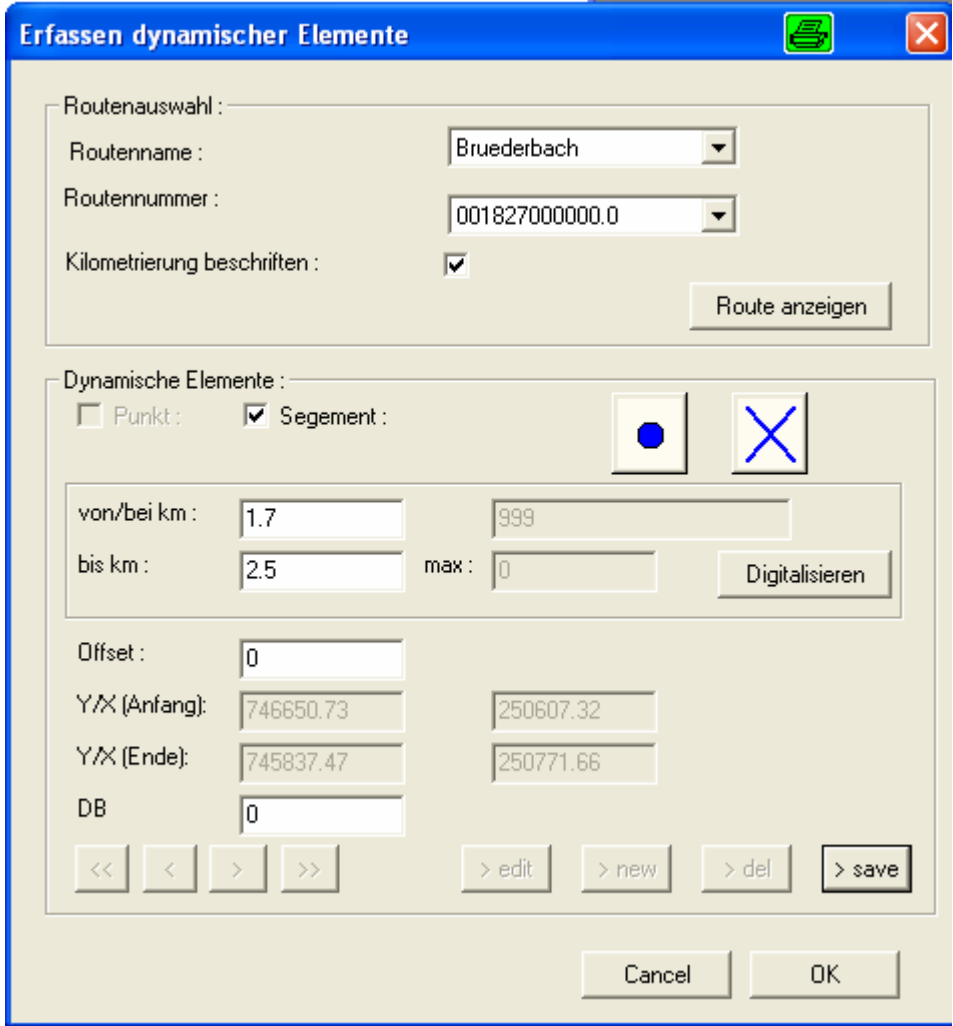

**Abbildung 35: Dialog Erfassen dynamischer Elemente** 

Der Dialog besteht aus 2 Teilen. In der oberen Hälfte können einzelne Routen, nach Name oder Routennummer selektiert werden. Bei Bedarf kann die Route auch kilometriert werden. Die Kilometrierung setzt unter Berücksichtigung der statischen Kilometrierung bei jedem Kilometer ein Kennzeichen und beschriftet dieses auch.

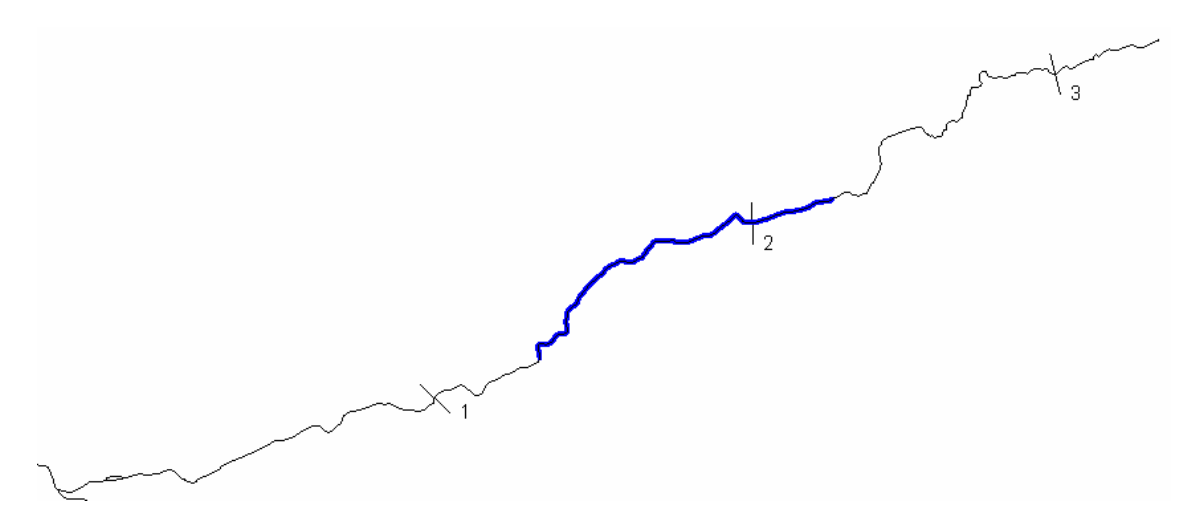

**Abbildung 36: Beispiel eines kilometrierten Flusses mit einem linearen dynamischen Segmnet** 

Im zweiten Teil können die dynamischen Elemente gesetzt werden. Da alle dynamischen Elemente in einer Tabelle oder Ebene abgelegt sind, können alle bestehenden Elemente mit den Pfeiltasten im linken unteren Bereich abgefragt werden. Mit den Buttons "< edit", "< new", "< del" und "< save" können bestehende Elemente geändert, neue Elemente erfasst, bestehende Elemente gelöscht und die Änderung beim Veränderungsprozess gespeichert werden. Beim Editieren oder neu Erfassen kann bestummen werden, ob es sich um ein punktuelles oder lineares Element handelt. Bei beiden Elementarten kann die Darstellung frei gewählt werden. Ein punktuelles Element wird mit den Attributen "bei km" und Offset bestimmt, ein lineares Element durch die Attribute "von km", "bis km" und den Offset. Die Anfangs- und Endpunktkoordinaten werden nach dem Verändern oder Neuerstellen eines Elementes angezeigt. Im Feld max., welches durch den Benutzer nicht geändert werden kann, wird automatisch, die maximale Kilometerzahl angegeben, welche eine Route haben kann. Mit dem Button "Digitalisieren" kann der Anfangs- und Endpunkt auch direkt aus der Karte digitalisiert werden. Mit dem Feld DB kann ein Bezug zu einer beliebigen Sachdatentabelle erstellt werden.

#### **7.1.3 Bestehende Elemente neu einrechnen**

Mit diesem Menüpunkt werden alle Elemente, welche sich in der momentan ausgewählten Elementtabelle befinden, neu eingerechnet. Damit wird sichergestellt, dass sich die Elemente, wieder auf der eigentlichen Geometrie befinden. Im eigentlichen Endprodukt müsste überprüft werden, ob der Benutzer nicht automatisch über die Änderungen am Gewässernetz informiert werden sollte.

# **7.1.4 Punkttabelle einrechnen**

Mit dem Dialog Punkttabelle einrechnen können bereits vorhanden Daten, welche eine y und x-Koordinate besitzen, auf eine Route eingerechnet werden. Dazu wird der nächst gelegene Punkt entlang aller Routen gesucht.

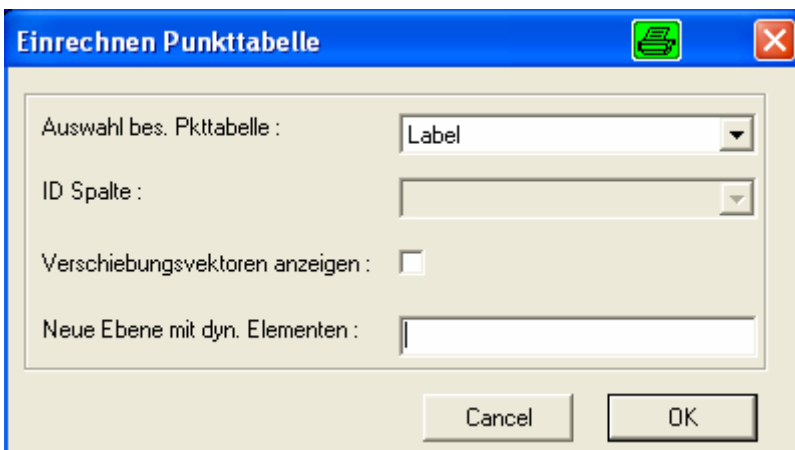

#### **Abbildung 37: Dialog "Einrechnen Punkttabelle"**

Durch bestimmen einer bereits vorhanden Punkttabelle und dem eindeutigen Identifikator, werden die Ausgangsdaten bestimmt. Wenn der Benutzter dies wünscht kann er sich die Verschiebungsvektoren anzeigen lassen. Dies ermöglicht es, Punkte, welche einen grossen Verschiebungsvektor aufwiesen, auch nachträglich noch auf die Richtigkeit zu untersuchen.

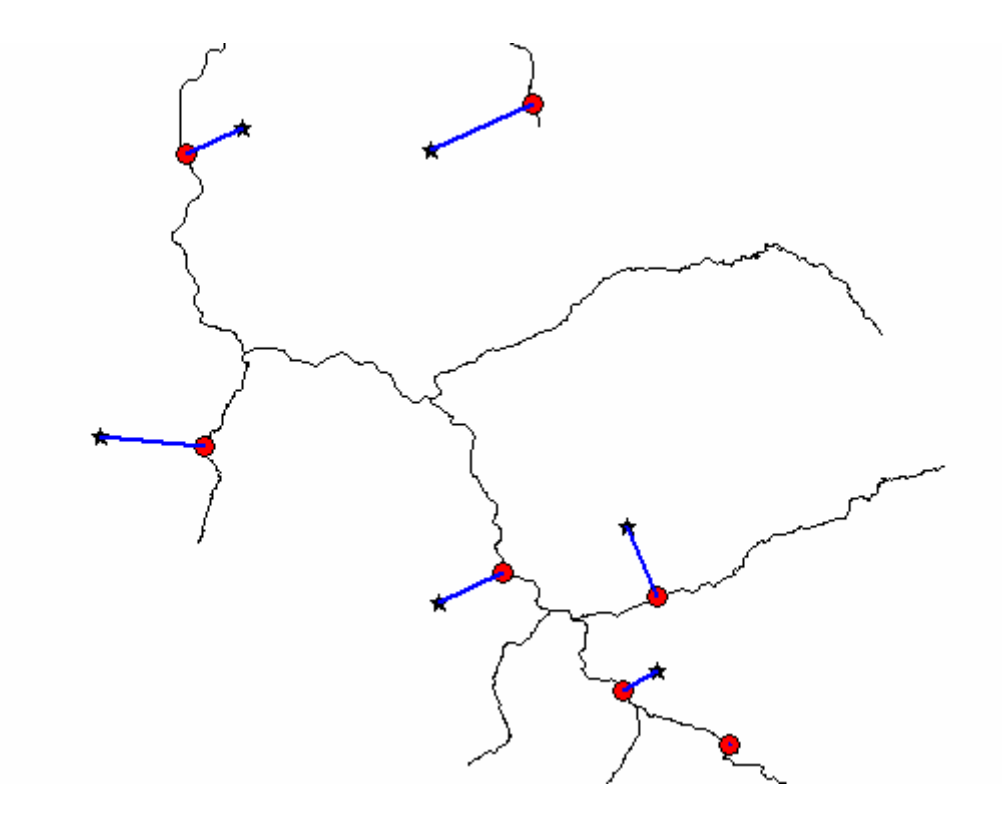

**Abbildung 38: Ergebnis eines Einrechnen von bereits vorhandenen Punkten auf ein Netzwerk** 

Im obigen Bild sind die Verschiebungsvektoren blau eingefärbt. Das Sternsymbol zeigt die Ausgangsdaten, die roten Kreis, die auf die Routen eingerechneten Koordinaten. Die absoluten Koordinaten verändern sich logischerweise durch die Verschiebung. Dafür liegen sie nachher sicherlich auf eine Gewässer. Dies entspricht der Forderung der entsprechenden Fachstellen. Bisher wurden die Koordinaten der dynamischen Punkt-

Elemente einfach aus analogen Plänen herausgelesen. Dies hat zur Folge, dass diese Punkte eben nur sehr nahe an einem Gewässer liegen, aber nicht präzise auf ihnen. Mit dem Dialog "Punkttabelle einrechnen" können diese Daten auf einfache Art und Weise bereinigt werden. Kontrolliert werden kann das Verschieben durch das Überprüfen der Länge der Verschiebungsvektoren.

# **7.2 Ausgabe**

Die Ausgabe der Daten kann auf 2 Arten erfolgen. Zum einen können die dynamischen Elemente gemäss ihrer Darstellung geplottet werden. Zum anderen können in Mapinfo, da die Daten in tabellarischer Form gehalten werden, die Daten entsprechend ihrer Datenstruktur in diversen Datenbankformaten exportiert werden. Da die Attribute vonkm, biskm, Offset, Routennummer abgelegt werden, können andere GIS, welche die entsprechende Funktionalität aufweisen, diese Elemente auch wieder nachbilden. Für GIS, welche keine Funktionen für das Anzeigen und Verwalten von dynamischen Elementen besitzen, können die Anfangs- und Endpunkte mit Ihren absoluten Koordinaten visualisiert werden.

# **7.3 Softwarelogik**

#### **7.3.1 Übersicht des modularen Programmaufbaus**

Die Software wurde durch MapBasic, die Programmiersprache von MapInfo Profressional entwickelt. MapBaisc ist eine sogenannte modulare Programmiersprache. Im Folgenden wird die modulare Struktur des Programms beschrieben. Alle Module besitzen eine Header Datei. Dieses Konzept ist in reinen Basic Programmen unüblich. Trotzdem wird es in MapBasic eingesetzt. Durch das Header Konzept kann die Wirkungsweite jeder Funktion oder Subroutine gesteuert werden. Funktionen oder Subroutinen, welche von jedem Modul aus angespreochen werden sollten, sind öffentlich und müssen in der Header Datei eingebunden werden.

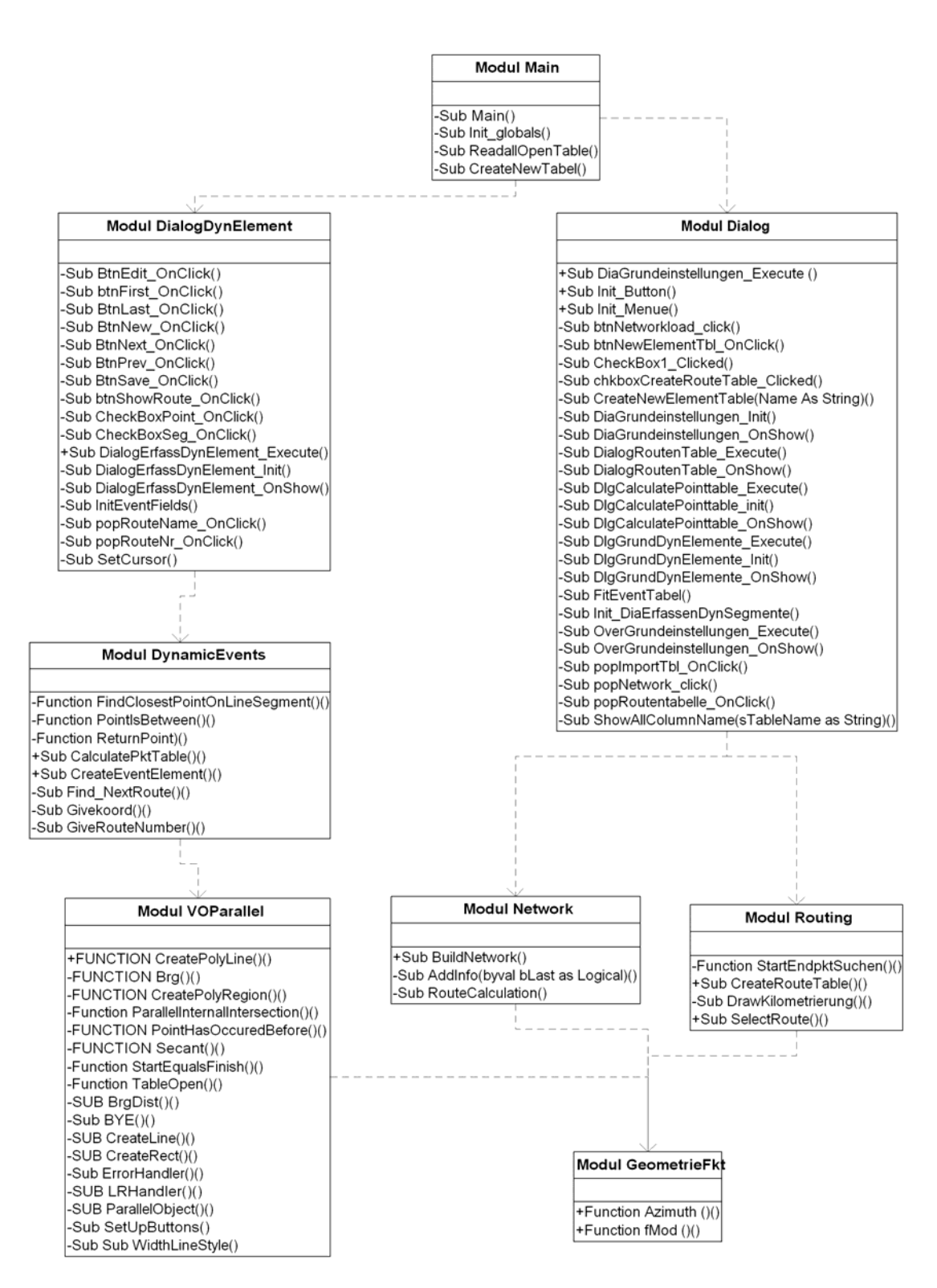

#### **Abbildung 39: Übersicht der modularen Struktur, öffentliche Subroutienen und Funktionen sind mit einem Plus gekennzeichnet**

Das ganze Programm besteht aus 8 Modulen, die nach funktionalen Kriterien getrennt wurden. In jedem Modul existeren diverse Subroutinen und Funktionen. Die öffentlichen Subroutinen und Funktionen sind mit einem Pluszeichen gekennzeichnet. Diese können auch von anderen Modulen aufgerufen werden.

Das Modul Main ist das eigentliche Startmodul. Darin werden alle globalen Variablen initalisiert und der Menüaufbau im Modul Dialog ausgeführt. In den Modulen Dialog und DialogDynElemente sind alle Benutzerinteraktionen untergebracht. Das Modul DynamicEvents schafft alle Funktionen und Subroutinen, welche benötigt werden um dynamische Elemente entsprechend auf eine Route einzurechnen. Das daran angegliederte Modul VOParallel dient dem parallelen Verschieben von Polylinien. Das Modul Network bezweckt vor allem die Überprüfung des Netzwerkes und die Bildung der topologischen Informationen. Das Modul Routing findet die gesuchten Routen und kilometriert diese unter Berücksichtigung der statischen Kilometrierung. Im Modul GeometrieFkt sind 2 geometrische und mathematische Funktionen untergebracht, nämlich die Azimutberechnung und eine Restzahlenberechnung des Datentyp Float.

Dile folgende schematischen Darstellungen benutzen die Programmablaufplan-Notation(PAP), welche in DIN 66001 definiert worden sind.

MapBasic kennt nur einige grundlegenden Basisbefehle. Die benötigten Funktionen mussten allle in einem kreativen Prozess definiert werden. Im Folgenden werden die interessantesten Apsekte der inneren Software Logik vorgestellt.

#### **7.3.2 Netzwerkbildung**

Wie bereits erwähnt muss der Benutzer zuerst das ein Netzwerk auswählen. Das Programm überprüft bei diesem Aufruf folgende Aspekte:

Bei der Netzwerkbildung wird überprüft, ob auf der gewählten Ebene nur die Geometrietypen Linien oder Polylinien vorkommen. Falls dies nicht so, wird der User in einem Dialog gefragt, ob er diese Ebene automatisch bereinigen lassen will, d.h. alle nicht benötigten Elemente würden gelöscht werden, oder ob er eine andere Ebene auswählen will. Die eigentliche Topologiebildung erfolgt mit Hilfe des Fremdproduktes RW Net. Dieses bildet in einem binären Format alle Kanten , Knoten und deren Beziehung untereinander ab.

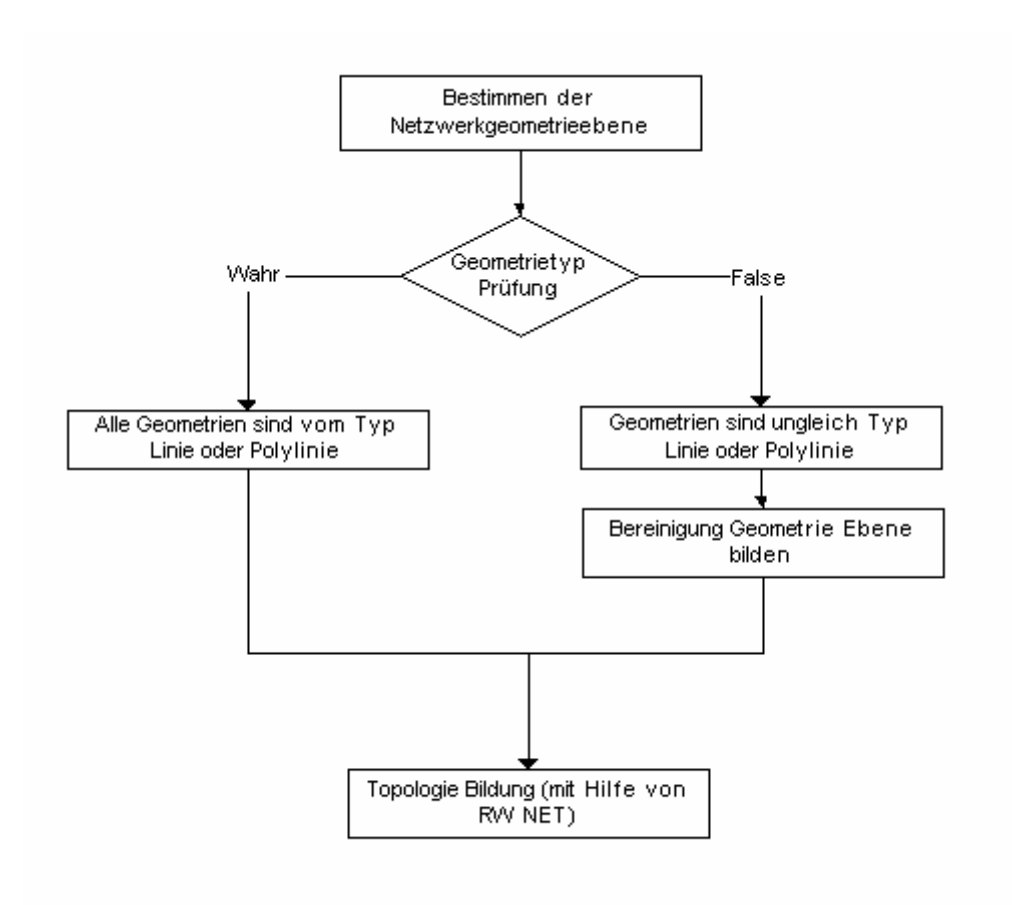

**Abbildung 40: Netzwerkbildung** 

# **7.3.3 Bilden der Routentabelle**

Die Routentabelle wird aufgrund einer entsprechenden Definiton in der Netzwerkebene automatisch gebildet. Beim Erstellen findet eine automatische Überprüfung der Fliessrichtung und des Zusammenhanges einer Route statt. Dies wird benötigt, weil schon festgestellt wurde, dass die Routen auch schon falsch definiert wurden und dadurch nicht zusammenhängend sind. Zudem wird die Reihenfolge der einzelnen Polylinien entlang der Route in der Tabelle im Attributfeld "Order NR"abgelegt.

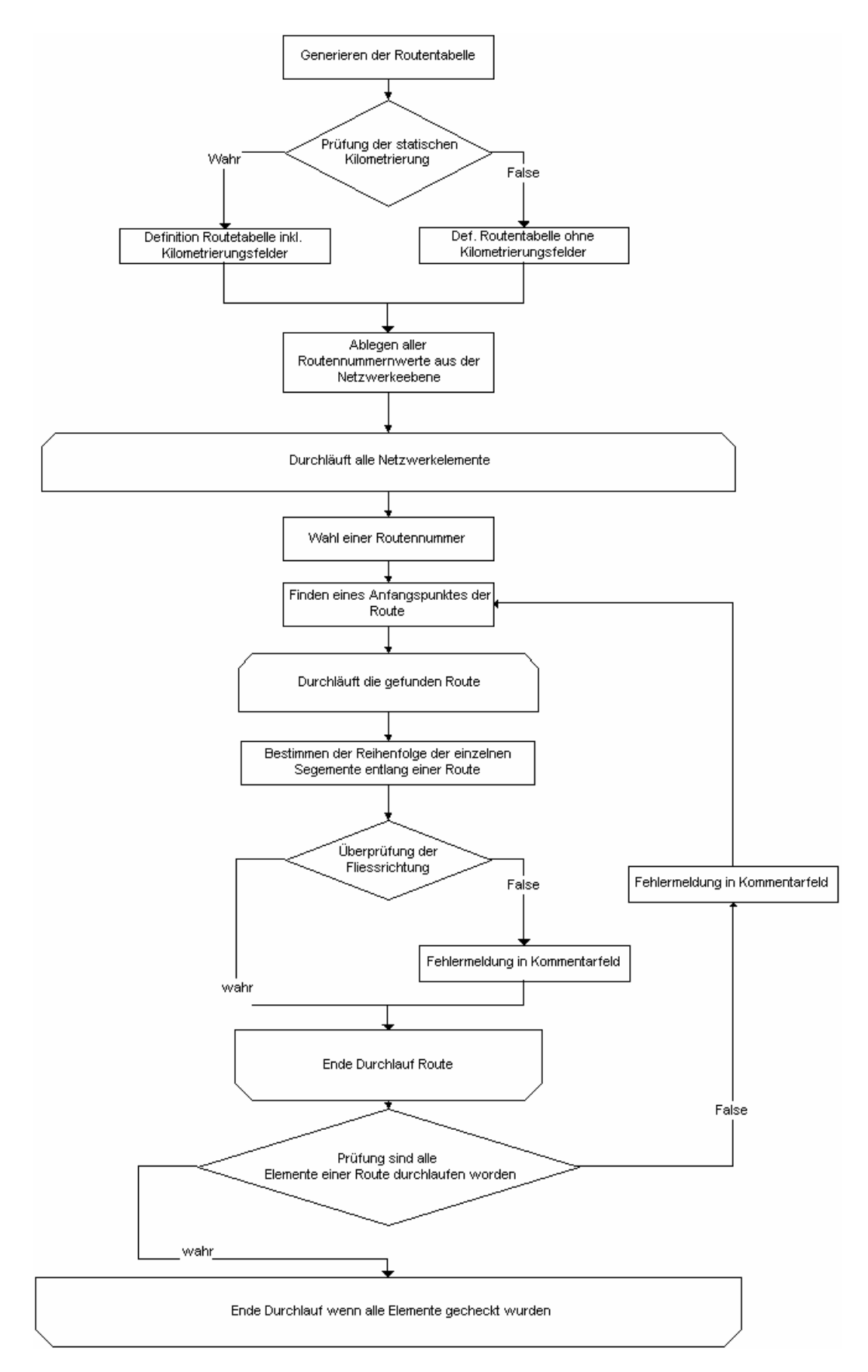

#### **Abbildung** 41**: Ablauf Erstellen Routentabelle**

#### **7.3.4 Beschriften der Kilometrieung entlang einer Route**

Nach Auswahl einer Route werden für die Beschriftung der Kilometrieung entlang einer Route mehrere Schleifenkonstrukte durchlaufen. Ein Route besteht aus mehreren Gewässerabschnitte. Ein Gewässerabschnitt entspricht auf geometrischer Ebene einer Polylinie. Für die Beschriftung werden also die einzelnen Gewässerabschnitt in der Reihenfolge, welche in der Routentabelle abgelegt wurde, abgearbeitet. Bei jedem Gewässerabschnitt ist zudem die fixe Kilometrierung abgelegt. Aus dieser und der wirklichen Objektlänge wird ein Reduzierungsfaktor gebildet. Dann werden alle Segmente einer Polylinie durchlaufen und die Kilometrierung mit parametriesierten Werten gebildet. Die parametrisierten Werte umfassen unter anderem die Ordinate und Abszisse der Kilometrierung. Damit kann der User zu einem späteren Zeitpunkt selbst bestimmen in welchen Abständen eine Markierung erfolgen soll. Standardmässig wird jetzt pro Kilometer ein Zeichen von 50m Länge gezeichnet.

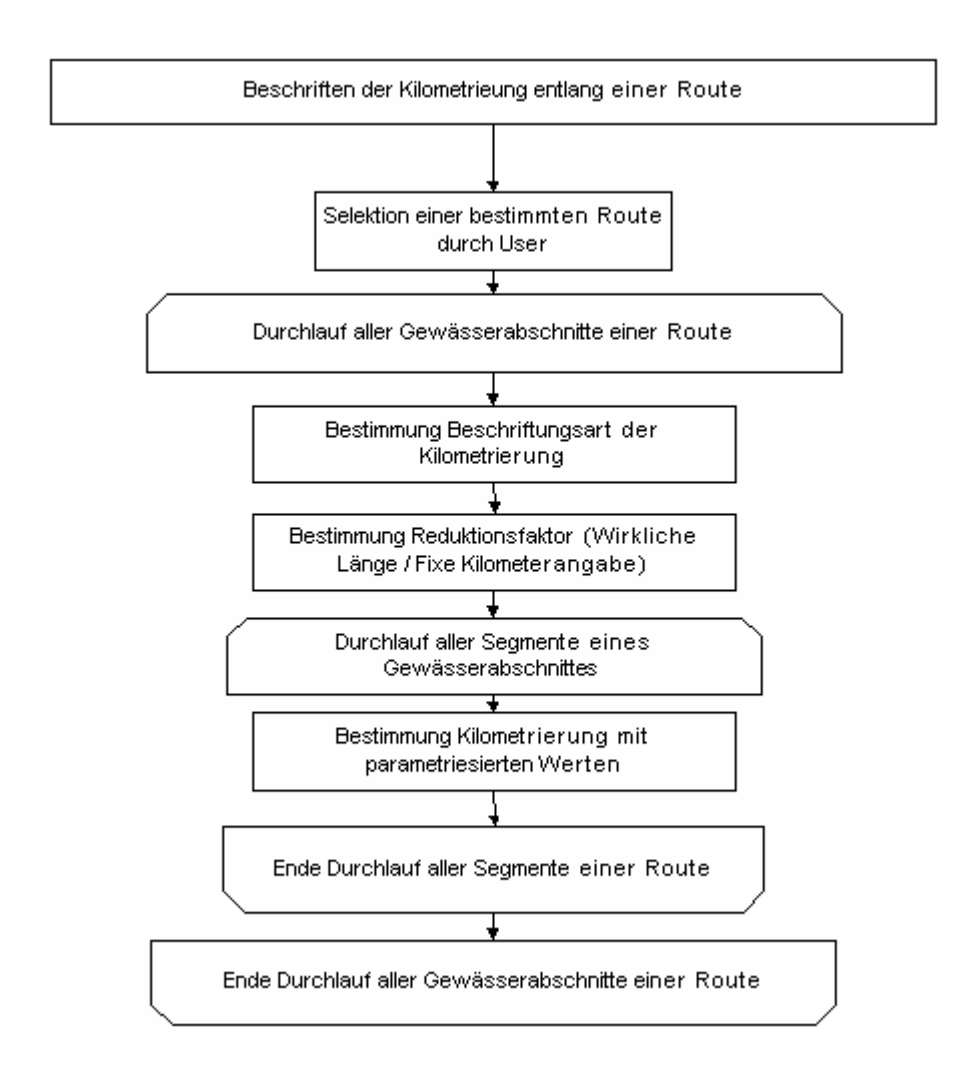

**Abbildung 42: Ablauf: Beschriften der Kilometrieung entlang einer Route** 

#### **7.3.5 Konstruktion eines dynamischen Segmentes**

Für die Konstruktion werden zuerst die benötigten Werte (von Kilometer, bis Kilometer, Offset und die Darstellungsform) durch den User eingegeben. Aufgrund dieser Werte werden alle Gewässerabschnitt gemäss ihrer Reihenfolge, Vertex um Vertex, abgearbeitet. Zuerst wird der Beginn des lineraren Elementes inkl. des nächst folgenden Vertex bestimmt. Dann wird ebenfalls das Ende des lineraren Elemente gesucht, wobei in diesem Fall der letzt durchlaufende Vertex zwischengespeichert wird. Aufgrund des Anfangs und Endpunktes und der bereits genannten Vertice wird nun das lineare Element als Polylinie Vertex um Vertex konstruiert. Bei Angaben eines Offset wird das lineare Element letztlich noch parallel verschoben.

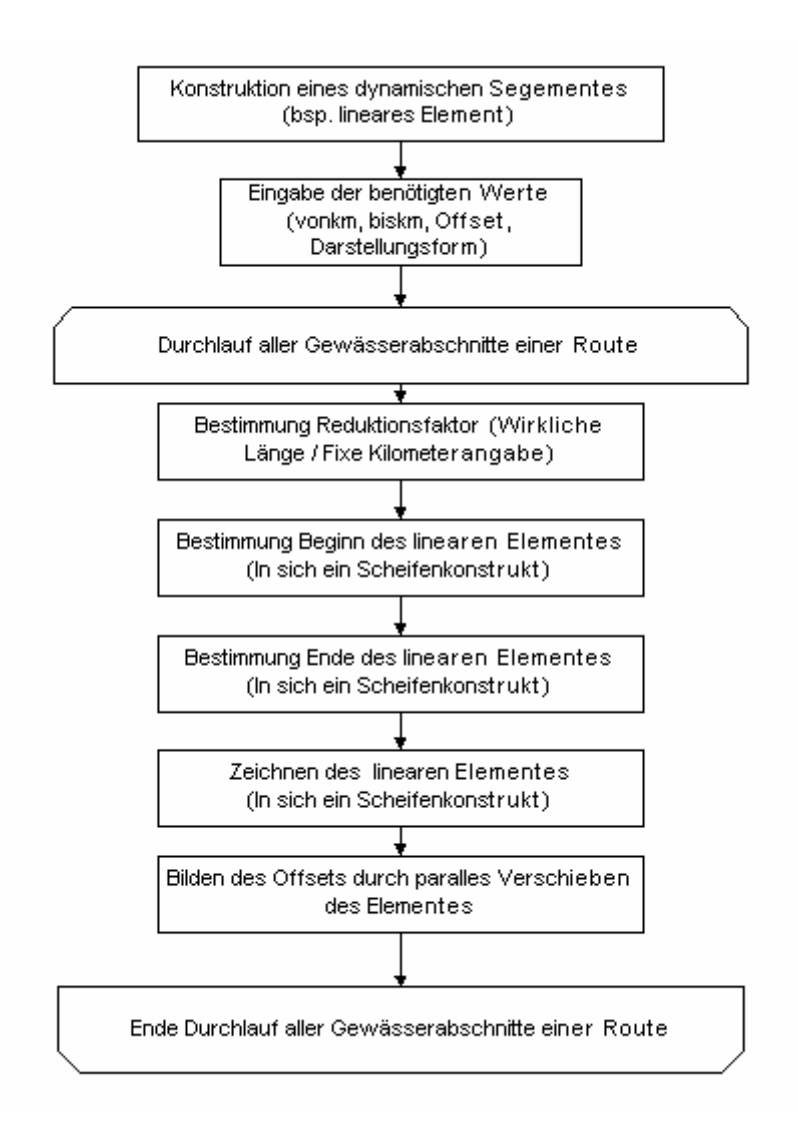

**Abbildung 43: Ablauf Konstruktion eines dynamischen Segmentes** 

# **7.3.6 Einrechnen von Punkten auf die Route**

Alle Punkte einer Punkttabelle werden der Reihe nach verarbeitet. Die nächst gelegenen Polylinien werden zuerst in einem iterativen Prozess nach der Methode "Teile und Herrsche" durch Buffer Bildung bestimmt. Falls eine oder mehrere Polylinien gefunden

wurden, wird auf alle Segmente das Lot gerechnet und das kürzest gelegene Lot gewählt. Damit ist der nächst gelegene Punkt bestimmt. Jetzt wird der Punkt noch in die Route eingerechnet und mit einer Kilometrierung versehen.

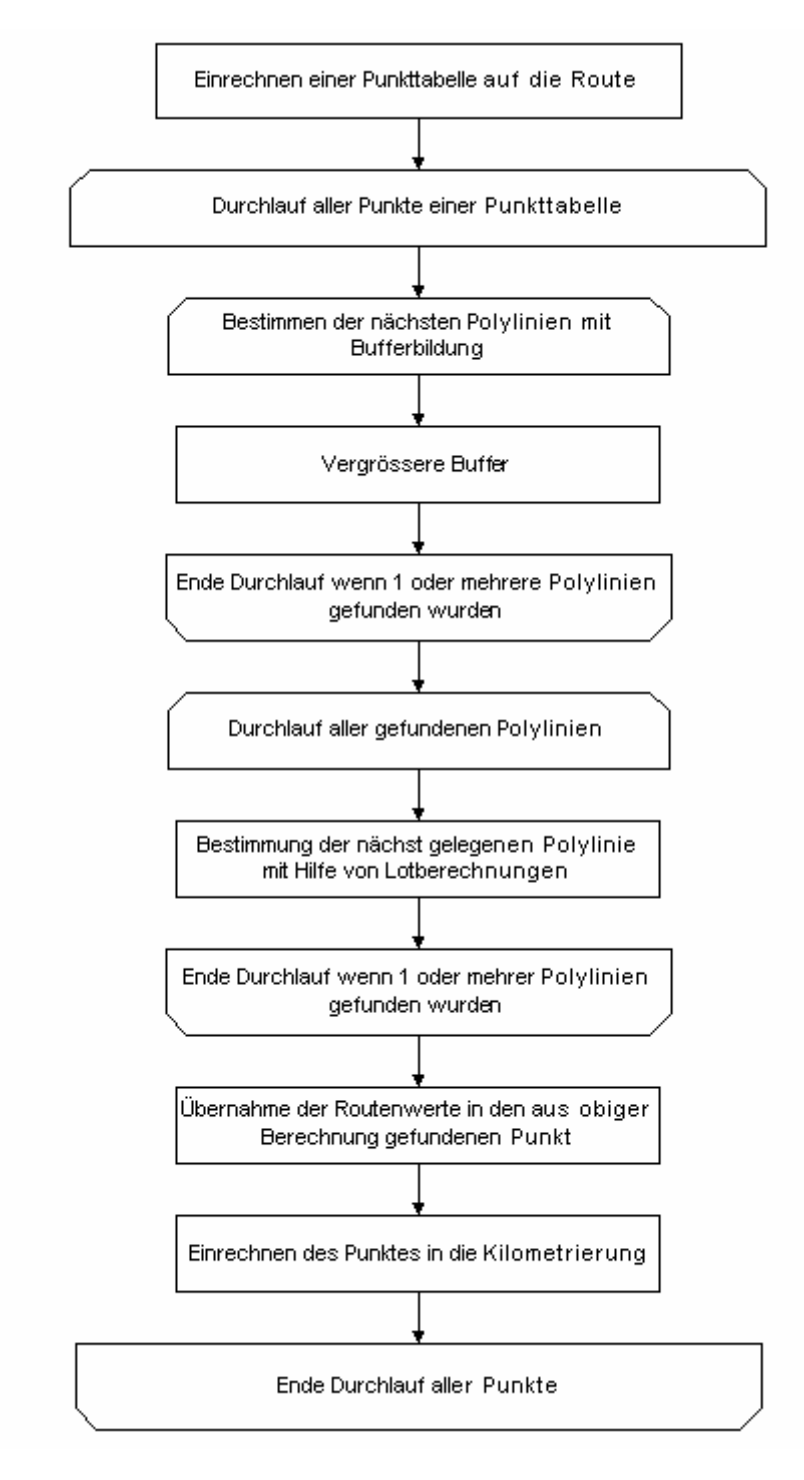

**Abbildung 44: Ablauf Einrechnen von Punkten auf Route** 

# **7.4 Eingesetzte Fremdprodukte**

Die folgenden Teile der Software wurden nicht durch den Autor selbst geschrieben.

- Die Software RW Net  $\frac{11}{1}$ wurde als eine sogenannte dll Datei eingebunden. Diese Software wurde in erster Linie dazu geschaffen, die schnellste Wegproblematik in Netzwerken zu lösen. Im vorliegenden Fall, wird die Software dazu verwendet, die topologische Struktur des Netzwerkes zu bilden. Jeder Knoten und jede Kante eines beliebigen Netzwerkes wird in einem binären Fileformat abgelegt. Im vorliegenden Fall werden die Topologieinformationen dazu verwendet, die Routentabellen zu bilden.
- Das Modul VOParallel<sup>12</sup> wurde von Felica Simple geschrieben und dient dazu Polylinien parallel zu verschieben.

# **8 Verifizierung**

Die folgende Tabelle zeigt noch einmal kurz zusammengefasst die Anforderungen aus Kapitel 4.

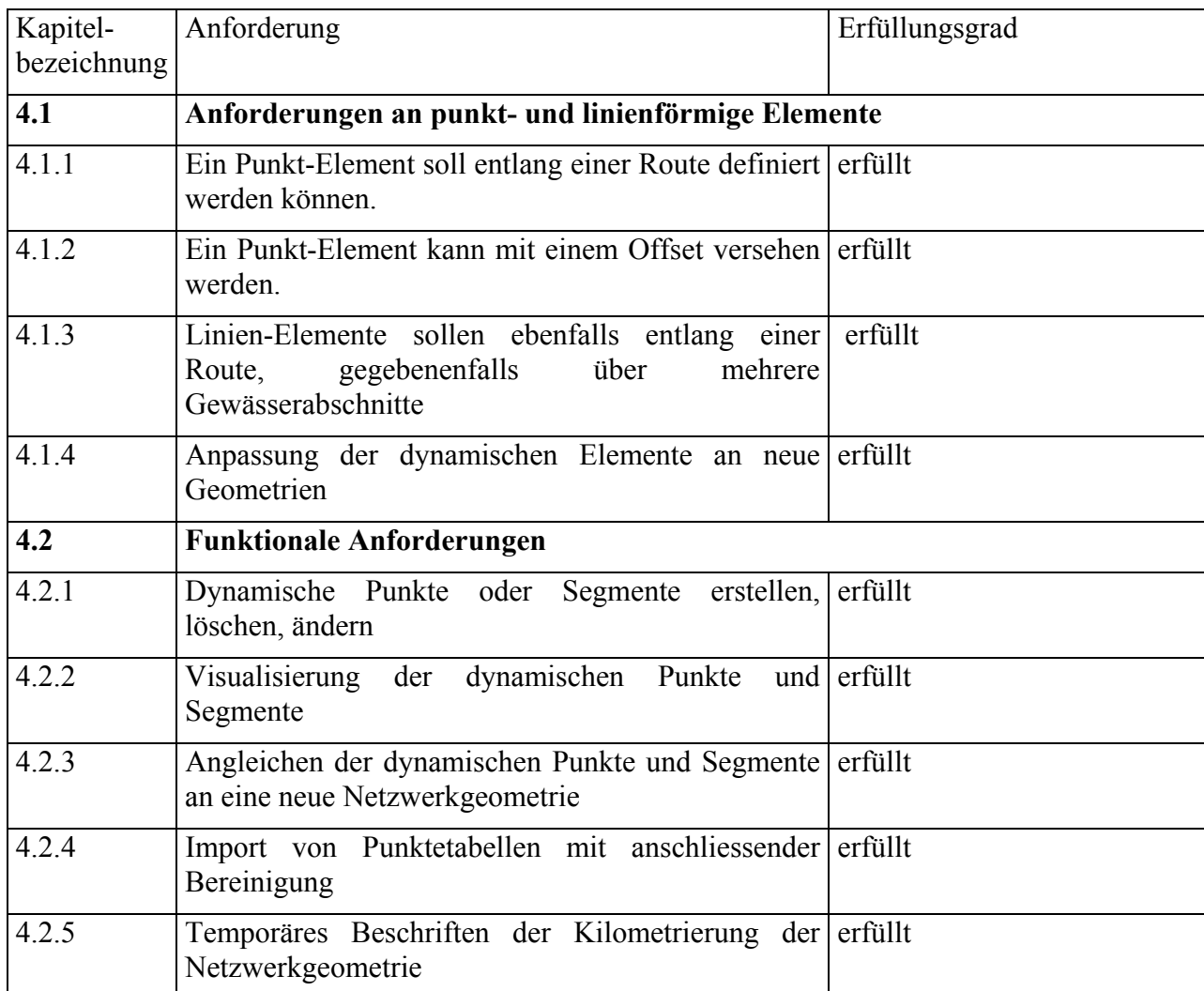

#### **9 Anhang**

# **9.1 Programmiercode**

Auf der beigelegten CD ist der Quellcode gespeichert. Er umfasst ca. 4'000 Zeilen Code und ist in 8 Module aufgeteilt.

#### **10 Literaturverzeichnis**

 $\overline{a}$ 

7 Intergraph: GeoTrans Transportation Data Model (2001), http://www.intergraph.com/gis/industries/transportation/datamodel.asp

8 Oracle: Oracle Spatial Linear Referencing System User's Guide (2000), http://otn.oracle.com/doc/oracle8i\_816/inter.816/spatial\_linear\_referencing/lrs\_intr.htm

9 Stefan Keller: Dynamische-lineare Segmentierung – Ein Anwendungsmuster (2000), Bundesamt für Landestopographie, Schweiz

<sup>10</sup> Kroha Petr(2000), Softwaretechnologie. Prentice Hall Verlag, 201 S.

<sup>11</sup> Uffe Kousgaard, Entwickler der Software Route Net (2002), www.routeware.dk

<sup>12</sup> Felicia Semple: Offset Tool (2002), http://www.directionsmag.com/files/index.php/view/447

<sup>&</sup>lt;sup>1</sup> J.Strobl 2001, Unterrichtsmaterialen, Modul 3, Mehrdimensionale räumliche Datenmodell, Universität Salzburg, S 2-17

<sup>&</sup>lt;sup>2</sup> Paul A.Longley, Michael F.Goodchild, David J.Maguire, David W.Rhind (2001), Wiley, S.85

<sup>&</sup>lt;sup>3</sup> Paul A.Longley, Michael F.Goodchild, David J.Maguire, David W.Rhind (2001), Wiley, S.85

<sup>&</sup>lt;sup>4</sup> Paul A Longley, Michael F.Goodchild, David J.Maguire, David W.Rhind (2001), Wiley, S. 193

<sup>5</sup> J.Strobl 2001, Unterrichtsstoff, Modul 3, Mehrdimensionale räumliche Datenmodell, Universität Salzburg, S 2-15

<sup>6</sup> ESRI: Linear Referencing and Dynamic Segmentation in ArcGIS 8.1(2001), http://www.esri.com/library/whitepapers/pdfs/lrds\_arcgis.pdf